### **Brandschutz**

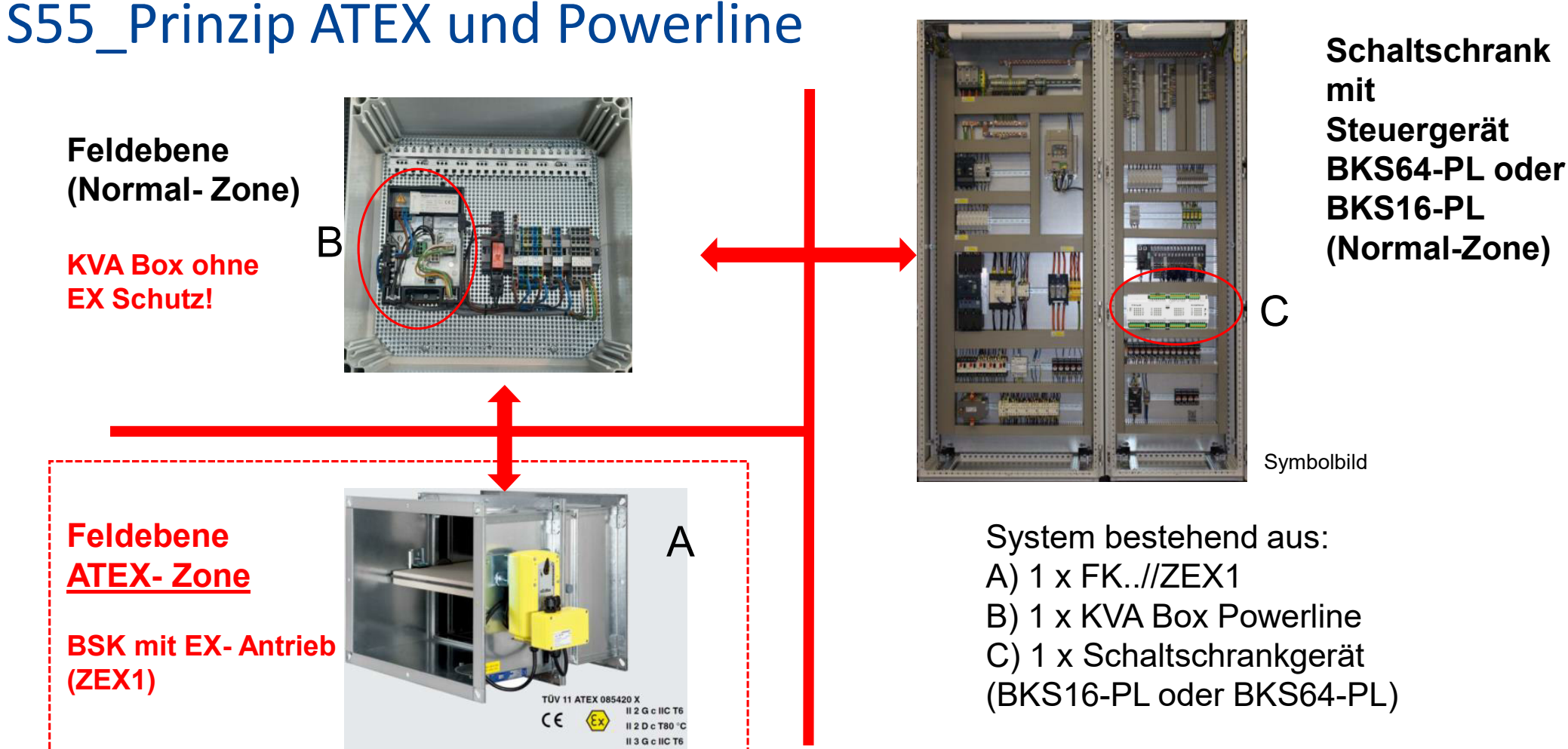

 $II 3 D C T 80$ 

 $\overline{1}$ 

eme / 24.7.23

**TROX** TECHNIK The art of handling air

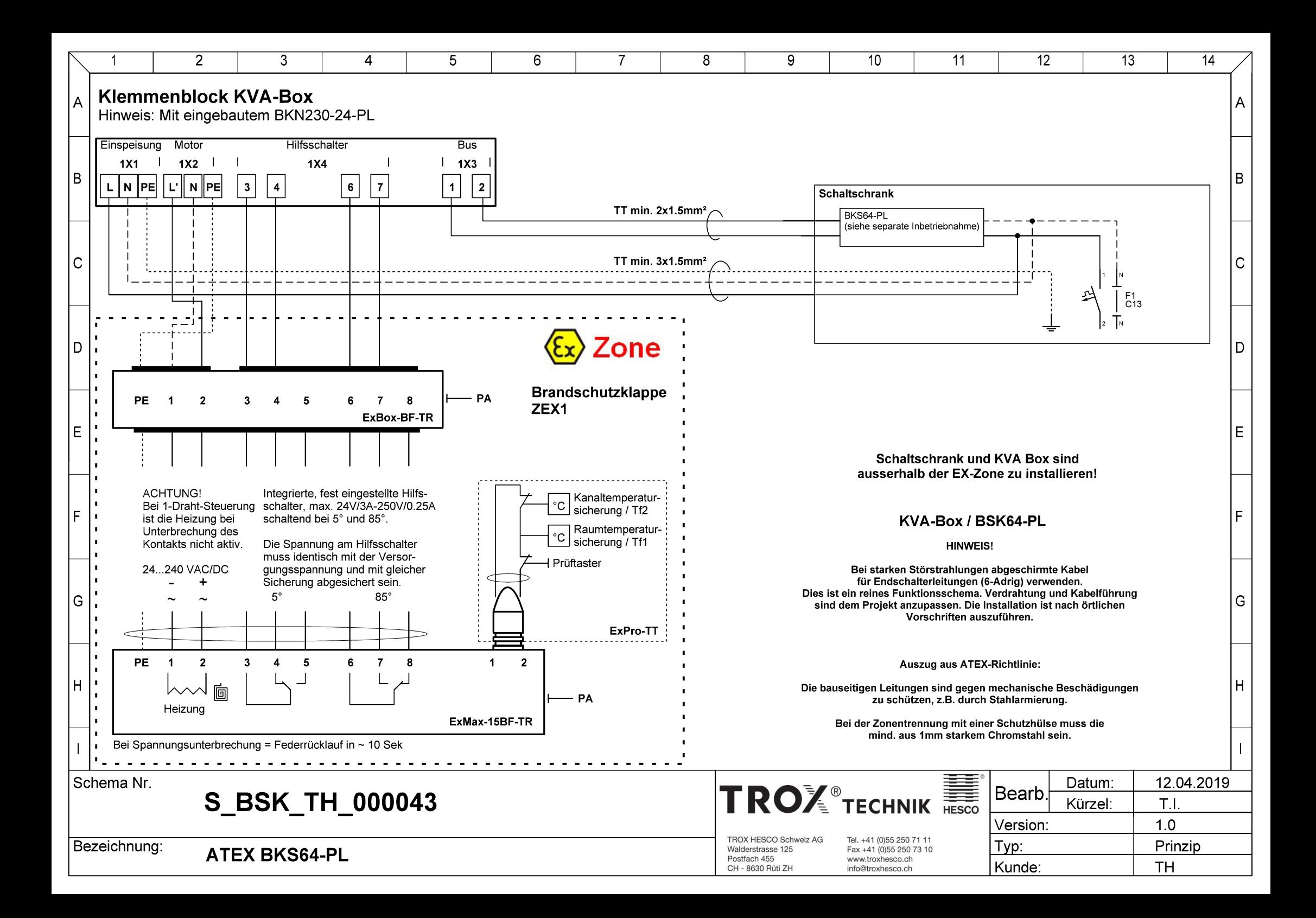

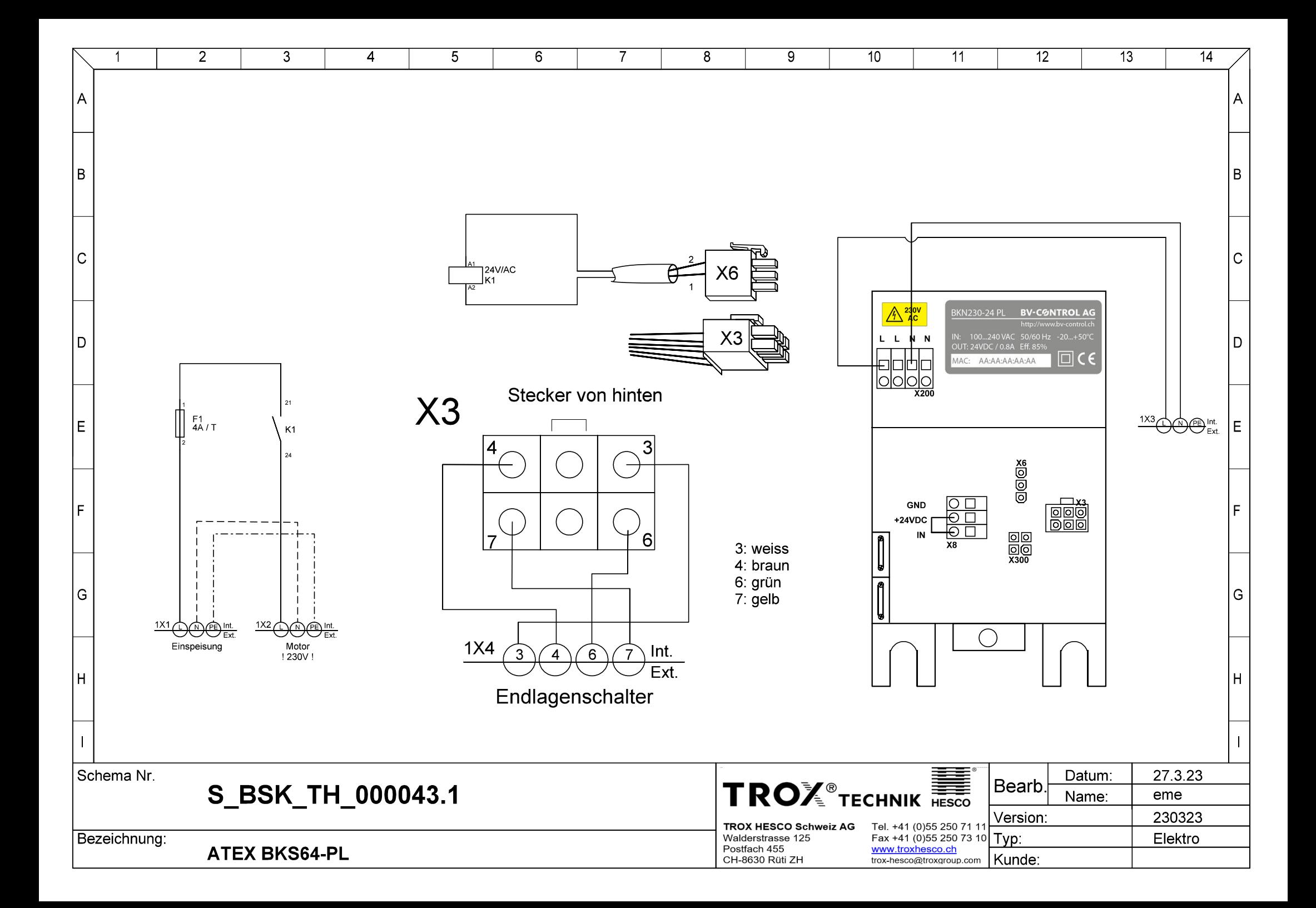

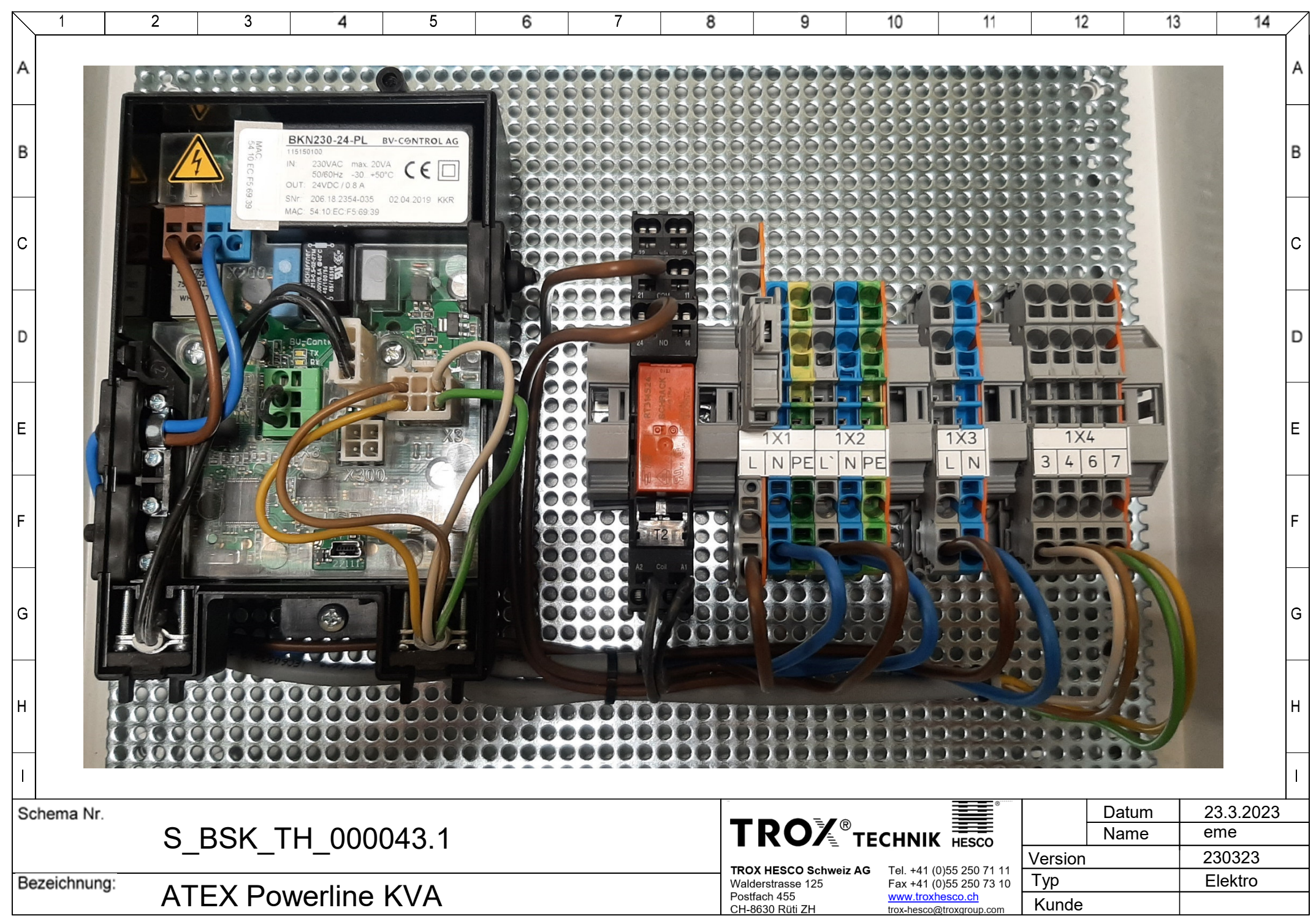

Powerline → BKSXX-PL (Master für 16/64 Klappen)

# BKS16-PL / BKS64-PL

Technisches Datenblatt

Digitales Kommunikations- und Steuergerät zur Steuerung und sicheren Überwachung von bis zu 16 bzw. 64 motorisierten Brandschutzklappen oder Entrauchungsklappen in lufttechnischen Anlagen.

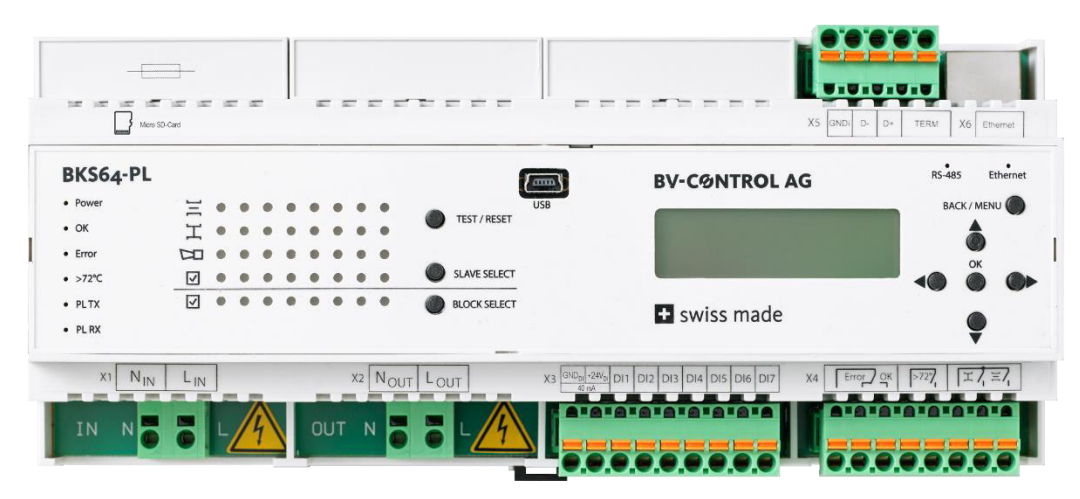

#### **Hauptmerkmale**

- + **16 bzw. 64-fach BKN230-24-PL\* / BKNE230-24-PL Master**
- + 230VAC **Powerline** Kommunikation auf Feldseite
- + Filter inkludiert. Mehr als 100 dB Dämpfung @ 100kHz gegen Stromnetz
- + Topologie: Frei
- + Max. Distanz zwischen Master und Slave: 1'200m
- + Automatische Erkennung der Teilnehmer (BKN230-24-PL) aufgrund eindeutiger MAC-Adresse
- + Automatische oder manuelle Vergabe der Teilnehmeradressen (BUS-ID, 1..64) (Voradressierung der Teilnehmer möglich)
- + Anzeige der Klappenstellungen (inkl. Winkel\*\*)
- + Funktionskontrolle der Klappen per Tastendruck am Gerät
- + konventionelle Ansteuerung über optisch isolierte Steuereingänge
- + Relaisausgänge für die Lüftungsfreigabe
- + Steuerung- und Überwachung optional über
- **Modbus RTU (RS-485)** oder **Modbus TCP/IP (Ethernet) BACnet MS/TP** oder **BACnet IP**
- + optionale Überwachung am externen Rechner oder am Schaltschrank-Touchscreen (TCP/IP Kommunikation)
- + USB Schnittstelle und **CDU-Software** zur einfachen Konfiguration und Diagnose am Rechner vor Ort
- + Ereignisaufzeichnung

<sup>\*</sup> Das Datenblatt zum BKN(E)230-24-PL ist in einem separaten Dokument vorhanden

<sup>\*\*</sup>nur bei Belimo Top-Line Antrieben

## 1 INHALT

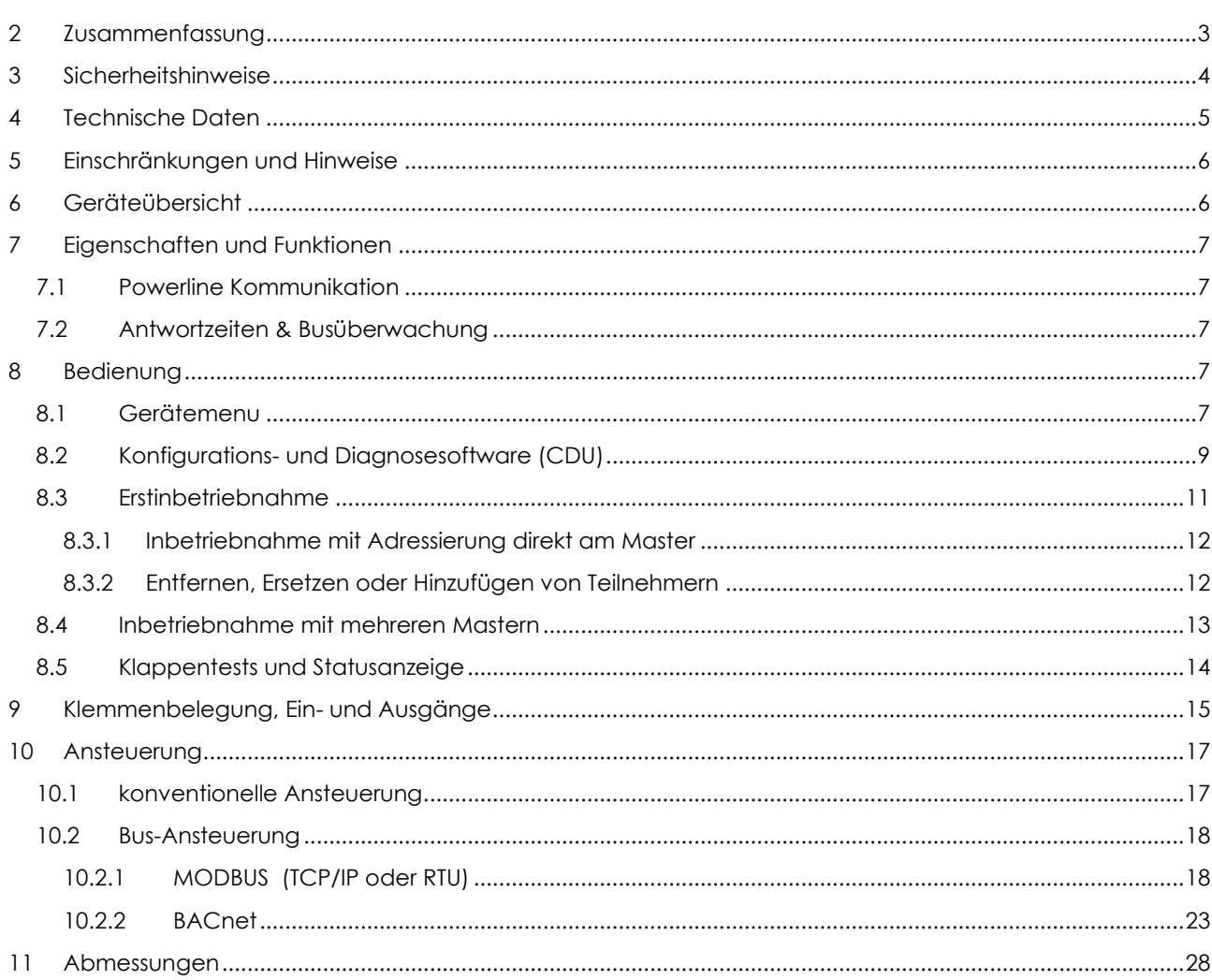

## <span id="page-6-0"></span>**2 ZUSAMMENFASSUNG**

Das **BKS64-PL**, ist ein 64-fach-Master des Vorschaltgeräts BKN230-24-PL. Es ist ein Steuer- und Anzeigegerät für motorisierte Brandschutzklappen oder Entrauchungsklappen. Die Powerline-Kommunikation zu den Teilnehmern erfolgt direkt über die 230 VAC Versorgungsleitungen der Teilnehmer.

Das **BKS16-PL** ist für kleinere Anlagen bis max. 16 Klappen konzipiert. Konfigurations- und Ereignisdaten werden beim BKS16-PL auf einen internen Speicherbaustein gespeichert, ansonsten bietet das Gerät den vollen Funktionsumfang des BKS64-PL.

<span id="page-6-1"></span>Die Powerline-Teilnehmer (BKN230-24-PL) verfügen über eine eindeutige physikalische MAC-Adresse und werden dadurch automatisch, unabhängig einer Voradressierung<sup>1</sup>, erkannt. Die Adressierung, welche vor allem der räumlichen Zuordnung dient, kann vor Installation direkt am Teilnehmer oder später bei Inbetriebnahme automatisch oder selektiv durchgeführt werden.

Die Klappenstellungen und allfällige Klappenstörungen werden direkt am Gerät visualisiert. Per Tastendruck können Klappen ausgewählt und getestet werden. Mittels potentialfreiem Kontakt oder +24VAC/DC Fremdspannung können die Klappen geöffnet oder geschlossen werden.

Der Master kann auch über MODBUS (TCP/IP und RTU) oder BACnet (IP oder MS/TP) gesteuert werden, er kann somit auch als Modbus/Powerline oder BACnet/Powerline **Gateway** betrachtet werden.

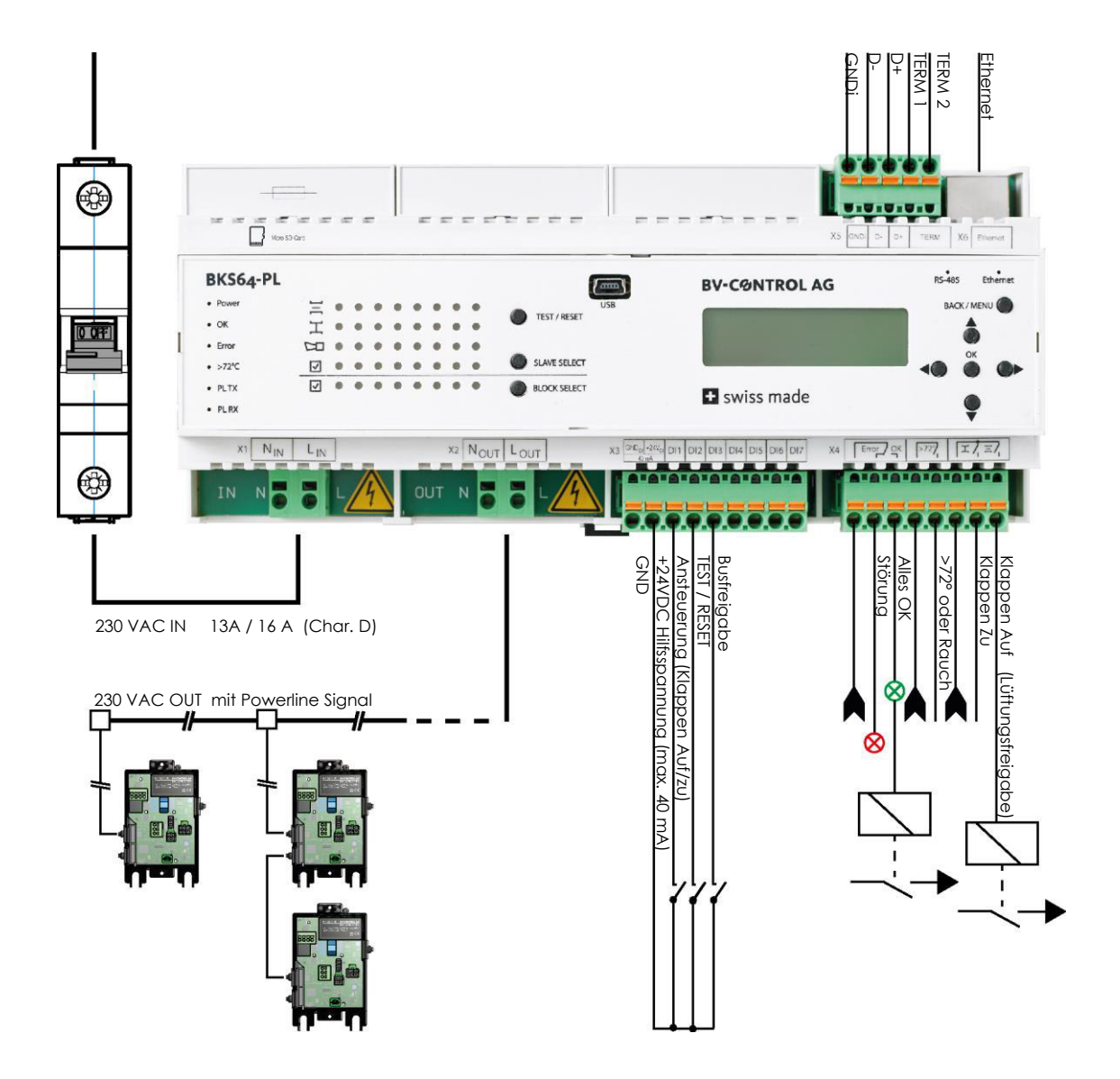

<sup>1</sup> Voradressierung im Datenblatt zum BKN230-24-PL beschrieben

## <span id="page-7-0"></span>**3 SICHERHEITSHINWEISE**

Das Gerät ist für die Anwendung in stationären Heizungs-, Lüftungs-, sowie Klimaanlagen konzipiert und darf nicht für Anwendungen ausserhalb des spezifizierten Einsatzbereiches verwendet werden.

Die Installation und der Anschluss von 230VAC haben durch den Elektroinstallateur zu erfolgen. Hierbei sind die gesetzlichen und behördlichen Vorschriften einzuhalten.

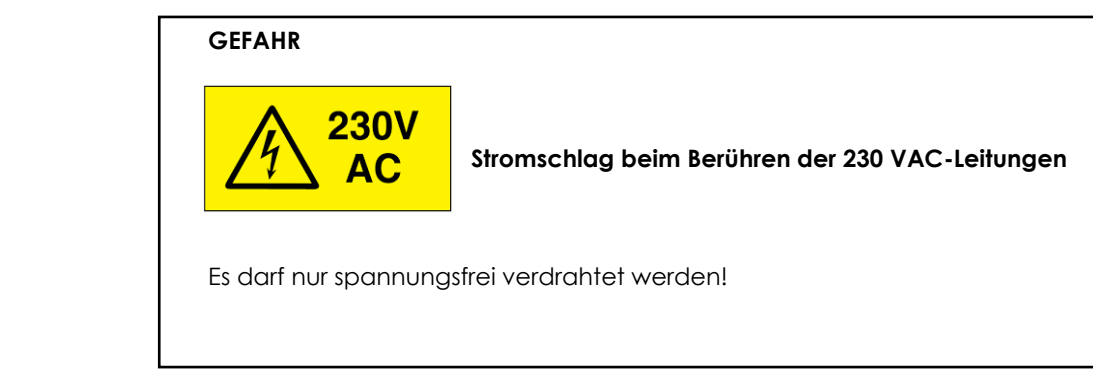

Das Gerät darf nicht im Haushaltsmüll entsorgt werden.

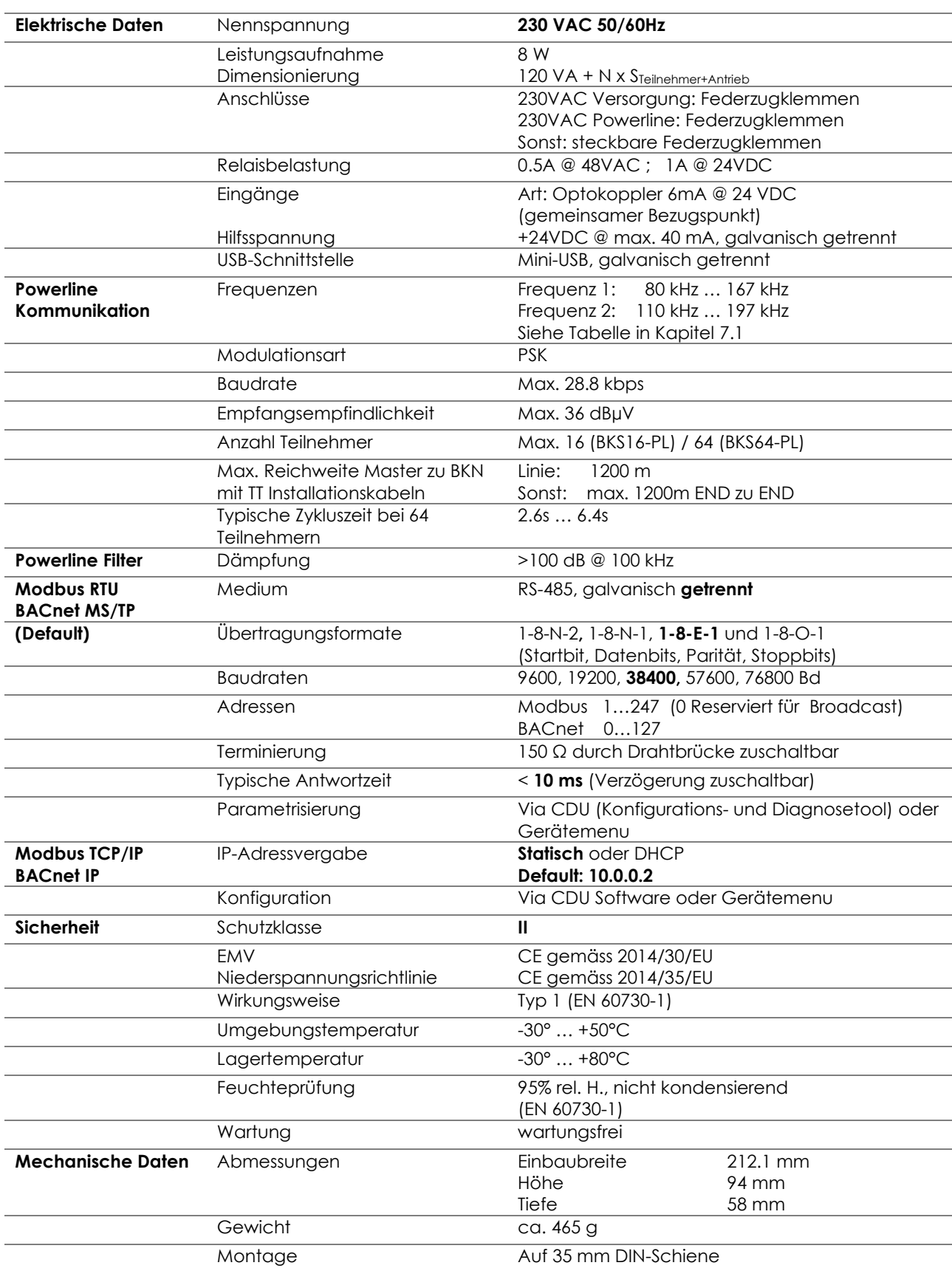

## <span id="page-8-0"></span>**4 TECHNISCHE DATEN**

## <span id="page-9-0"></span>**5 EINSCHRÄNKUNGEN UND HINWEISE**

Das Gerät verfügt über ein internes Filter, welches netzseitige Störsignale und Powerline Signale zum Netz blockiert. Ein Parallelbetrieb mit mehreren Mastern ist somit ohne Zusatzfilter möglich. Da sich Powerline Signale aber auch über die Leitungen induktiv oder kapazitiv auf benachbarte Systeme übertragen können, müssen auf den verschiedenen Mastern unterschiedliche Kommunikationskanäle verwendet werden.

Die 230VAC-Powerline Kabel sollten, wenn möglich, nicht unmittelbar parallel zu Leitungen verlegt werden die zu starken Störern wie z.B. Wechselrichtern führen. Kann dies nicht vermieden werden, so kann ein Kanalwechsel allfällige Störungen beheben.

Durch die Verwendung von geschirmten Installationskabeln können ebenfalls allfällige Störungen vermieden werden. Der Schirm ist masterseitig auf Erde aufzulegen und sollte bis zum letzten Teilnehmer verbunden werden. Die Montagehutschiene und Montageplatte, sind grossflächig zu erden.

Der Master verfügt über eine interne 10A Feinsicherung. Trotzdem muss vor dem Master ein **13A** (<32 Teilnehmer) oder **16A (>32 Teilnehmer) Sicherungsautomat** mit **Charakteristik D** als Leitungsschutz installiert werden.

**Achtung: Im Kurzschlussfall an weit entfernten Teilnehmern, beispielsweise durch Verwechseln der Klemmen, kann es passieren, dass der Auslösestrom des Sicherungsautomaten nicht erreicht wird. In diesem Fall wird die Feinsicherung des Masters den Stromkreis unterbrechen. Bei Inbetriebnahme sollte deshalb vor einschalten der Stromversorgung der Widerstand zwischen LOut und NOut gemessen werden. Dieser muss hochohmig (> 10 kΩ) sein.**

**Die 230VAC-Leitung mit Powerline Signal (LOut, NOut) des Masters darf nicht für Drittverbraucher verwendet werden.** 

## <span id="page-9-1"></span>**6 GERÄTEÜBERSICHT**

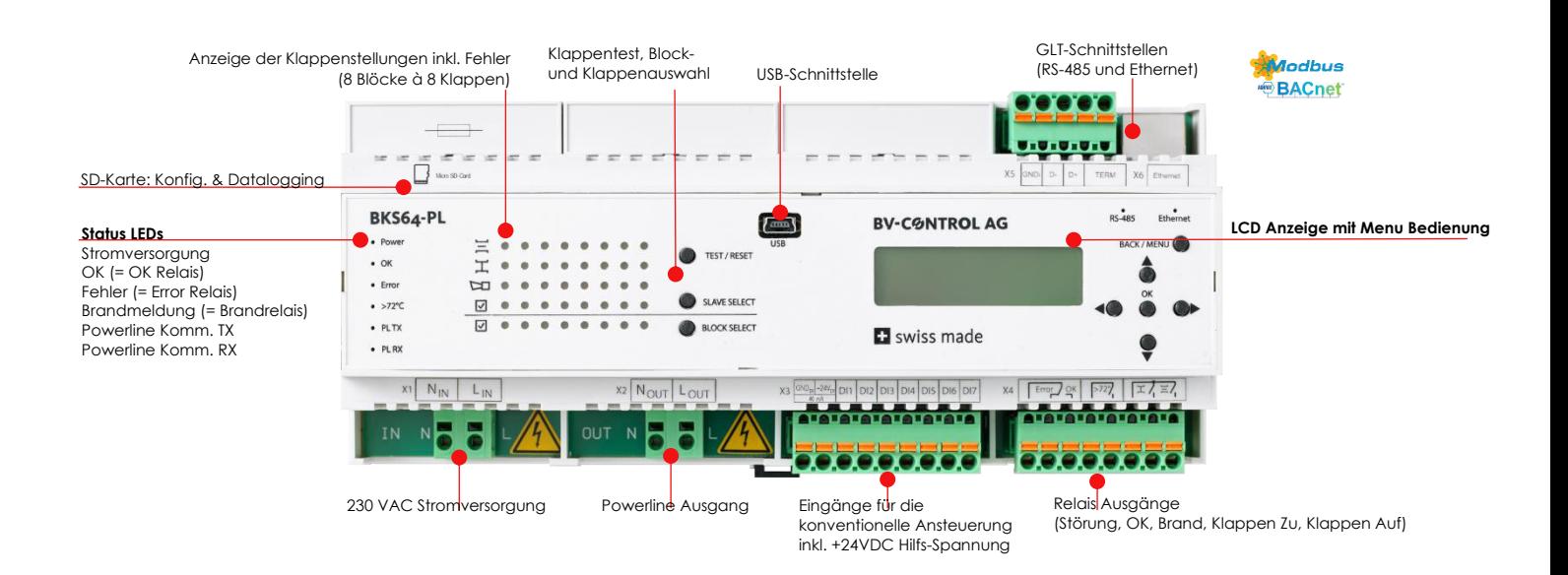

## <span id="page-10-1"></span><span id="page-10-0"></span>**7.1 POWERLINE KOMMUNIKATION**

Die Kommunikation mit den Teilnehmern erfolgt via digitaler Phasenmodulation (Phase-Shift-Keying) simultan auf zwei Frequenzen. Je nach Verbindungsqualität, zu jedem einzelnen BKN, kann der Master dabei automatisch zwischen verschiedenen PSK-Arten (B-PSK, Q-PSK, 8-PSK) wählen. Bei stark gestörten Verbindungen kann zudem nur bei Phasennulldurchgang kommuniziert werden.

Die beiden Kommunikations-Frequenzen werden durch den Kommunikationskanal gemäss folgender Tabelle definiert:

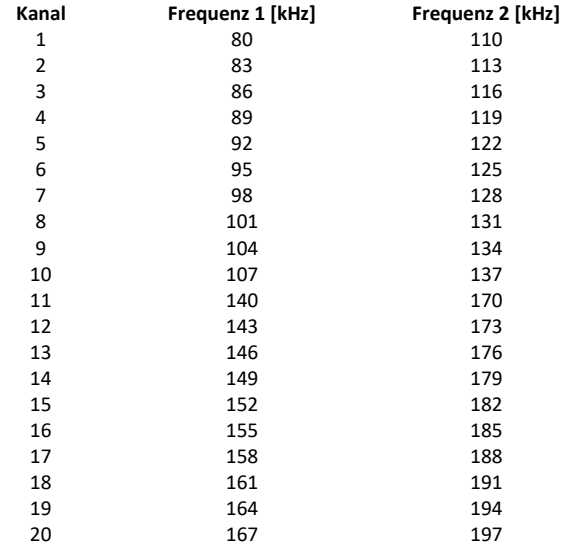

Nach einem Kanalwechsel muss zwingend ein Power-Cycle durchgeführt werden. Der Kanal wird den verbundenen Teilnehmern bei Neustart der Anlage automatisch mitgeteilt.

### <span id="page-10-2"></span>**7.2 ANTWORTZEITEN & BUSÜBERWACHUNG**

Eine Abfrage zum BKN230-24-PL dauert, je nach Art der PSK-Modulation, zwischen 40 ms und 100 ms, so dass sich **bei 64 Teilnehmern** eine typische Zykluszeit zwischen 2.6s und 6.4s ergibt. Diese Zykluszeit wird am LCD des Masters angezeigt.

Falls das BKN während des eingestellten BUS-Timeouts keine Steuersignale vom Master erhält, lässt es den Antrieb in die Sicherheitsposition fahren. Bei der Entrauchungsanwendung ist der Bus-Timeout ausgeschaltet da beide Klappenstellungen Sicherheitspositionen sein können.

## <span id="page-10-3"></span>**8 BEDIENUNG**

Das Gerät lässt sich direkt über das integrierte Display und die Tasten konfigurieren und in Betrieb nehmen.

## <span id="page-10-4"></span>**8.1 GERÄTEMENU**

Über das Menu können die wichtigsten Betriebsparameter eingestellt werden:

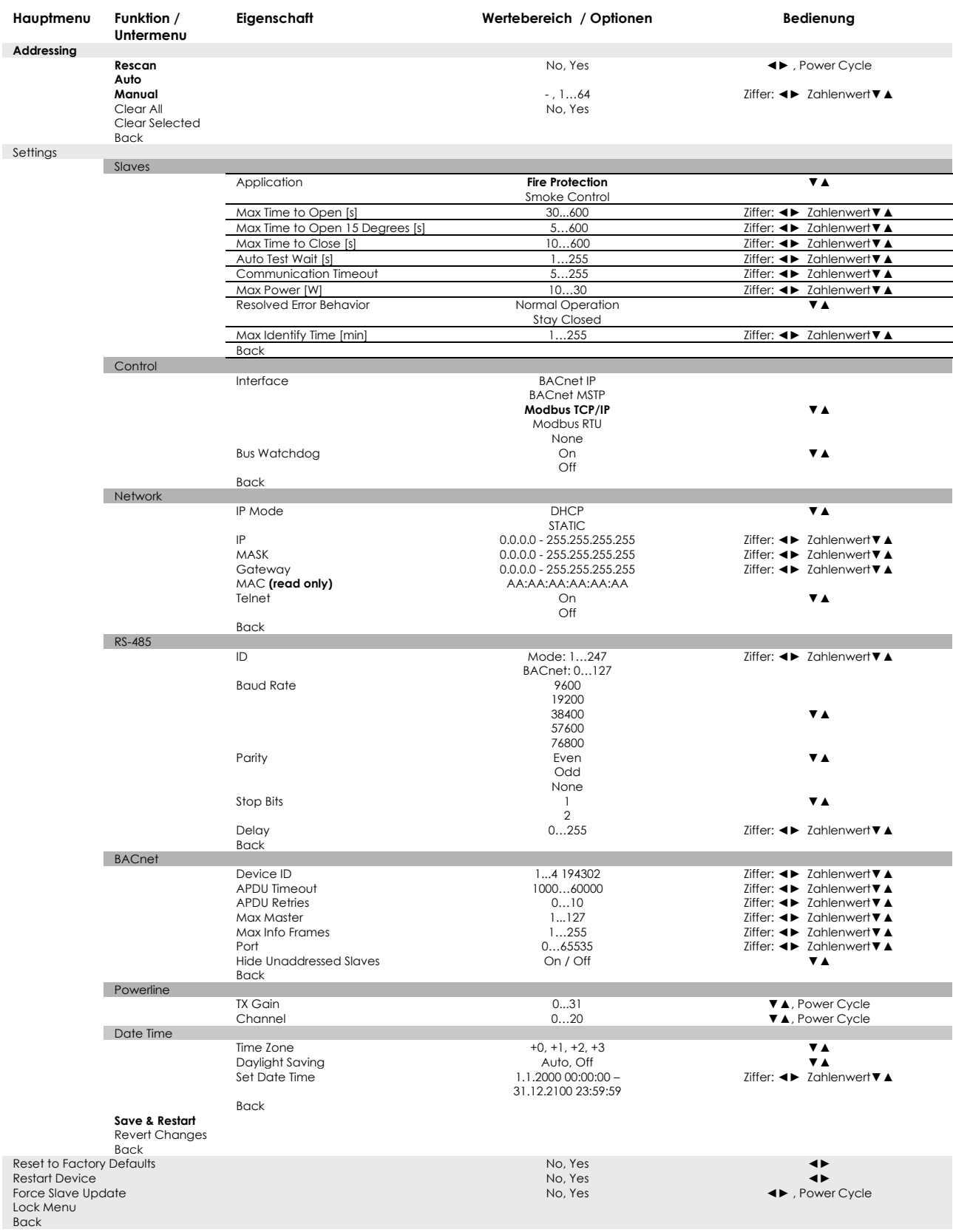

Damit geänderte Einstellungen wirksam werden, muss gespeichert (Save & Restart) und je nach Einstellung ein Power-Cycle durchgeführt werden.

Ist das Gerät betriebsbereit erscheint folgender Inhalt:

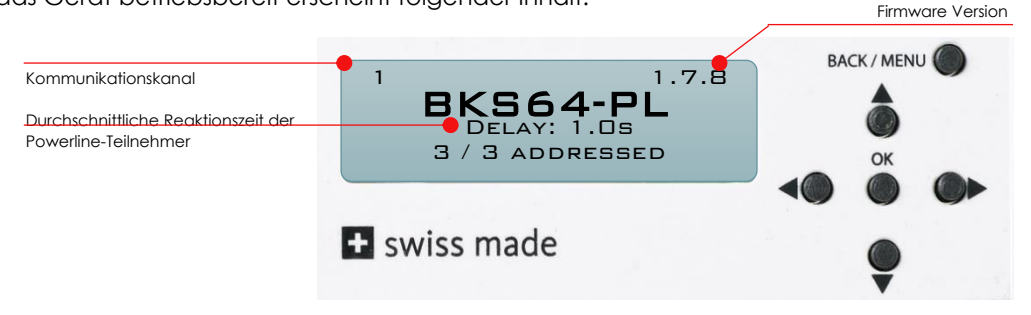

Das Menu sperrt sich nach einiger Zeit selbst. Es lässt sich durch Drücken (> 3 s) der Taste **BACK / MENU** wieder entriegeln.

## <span id="page-12-0"></span>**8.2 KONFIGURATIONS- UND DIAGNOSESOFTWARE (CDU)**

Mit der CDU lässt sich das Gerät einfach konfigurieren, es bietet eine Übersicht über die Hardware Ein -und Ausgänge und visualisiert die Powerliner-Teilnehmer und deren Status.

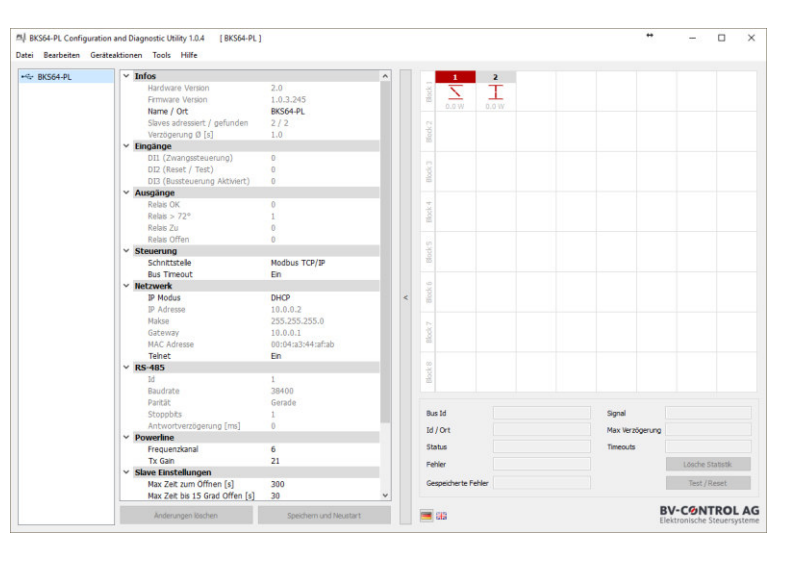

Die wichtigste Funktion ist die selektive Teilnehmeradressierung. Sie lässt sich über **Tools -> Slave Adressierung…** aufrufen.

In der Auflistung (links) werden gefundene noch nicht adressierte Teilnehmer angezeigt. Durch Drücken der Test-Taste am Teilnehmer wird die entsprechende MAC Adresse ausgewählt. Via **Drag and Drop** lassen sich die Teilnehmer auf die entsprechende Adresse setzen. Der Vorgang kann alternativ automatisch erfolgen, dabei werden die BUS-IDs aufsteigend nach MAC-Adresse vergeben.

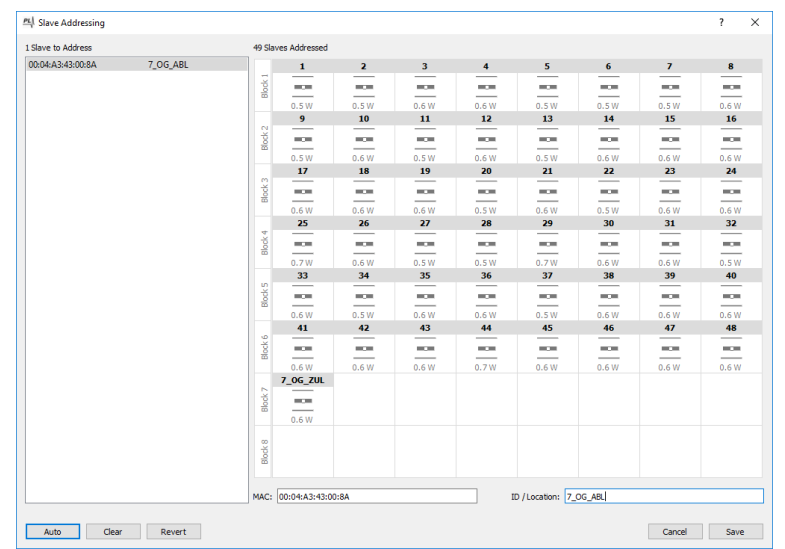

Die Adressierung kann man auch am Gerät direkt durchführen. (Siehe Kapitel 8.4 und 8.5)

Ab Geräte Firmware Version 1.7.x werden sämtliche Ereignisse auf die SD-Karte gespeichert. Die Daten können direkt am Gerät oder via CDU dargestellt werden. Mit einem Doppelklick auf den Master in der linken Auflistung oder auf eine Klappe in der Visualisierungsmatrix werden direkt die letzten 30 Ereignisse angezeigt.

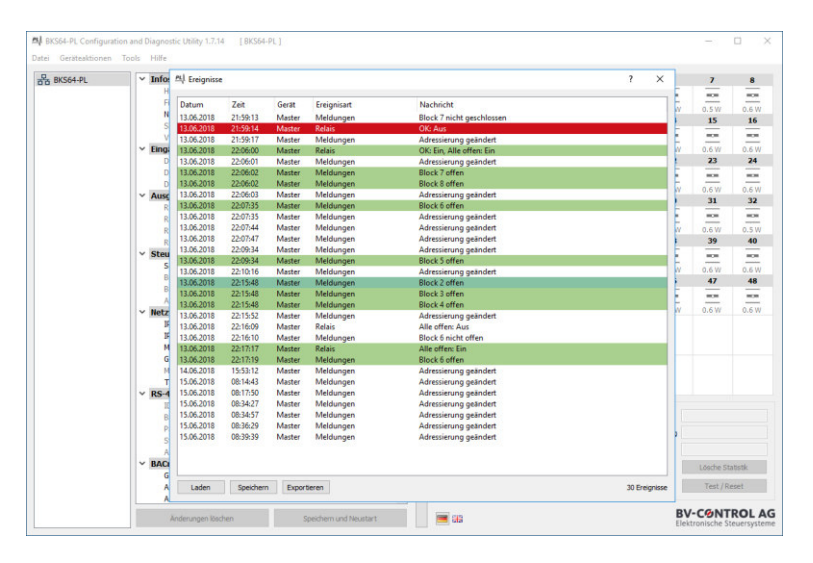

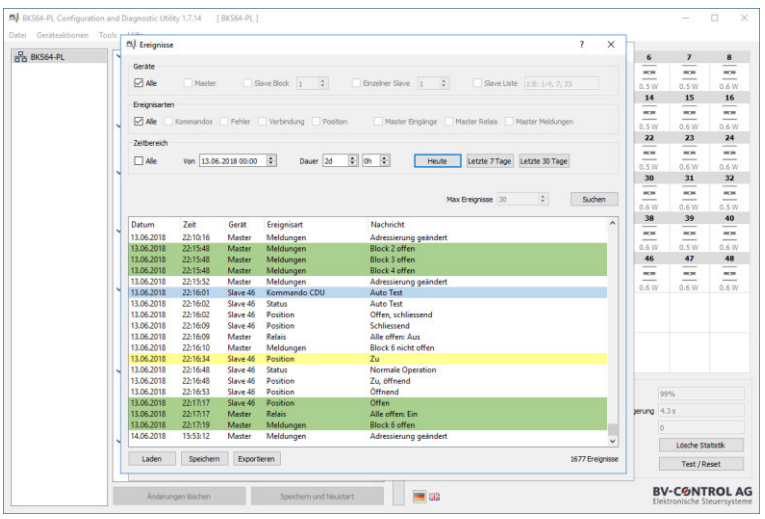

Unter **Tools -> Ereignisse…** lässt sich ausserdem ein Dialog hervorrufen bei dem man die Quelle, die Art und die Zeitspanne der zu anzeigenden Ereignisse filtern kann.

Die Daten lassen sich in eine CSV Datei oder direkt in ein PDF-Dokument exportieren. Nach einer IB kann man mit dem Rapport belegen dass alle Klappen ordnungsgemäss funktionieren.

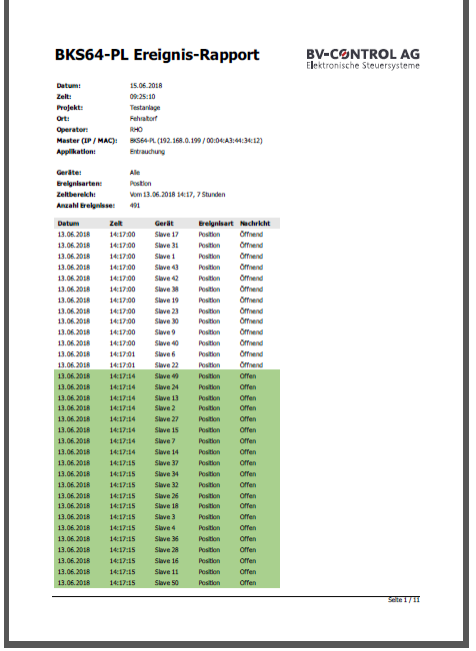

## <span id="page-14-0"></span>**8.3 ERSTINBETRIEBNAHME**

Unter den Werkseinstellungen ist die Powerline Kommunikation deaktiviert. Dies wird durch den Kanal "**0"** in der oberen linken Ecke auf der LCD Anzeige visualisiert.

Um das System in Betrieb zu nehmen muss der Master zuerst alle angeschlossenen Teilnehmer suchen und adressieren. Die Adressierung kann direkt am Master oder über die CDU erfolgen.

Während des Suchprozesses überprüft der Master ob alle Teilnehmer die aktuelle Firmware besitzen. Falls nicht, werden entsprechende Teilnehmer zunächst aktualisiert. Dieser Vorgang kann je nach Verbindungsqualität mehrere Minuten dauern.

Der Master erkennt die Teilnehmer anhand ihrer eindeutigen MAC-Adresse, unabhängig davon ob sie voradressiert (z.B. direkt durch das BKN-Tool) sind oder nicht. Nur adressierte Teilnehmer werden in die Steuerung eingebunden, erscheinen auf der LCD Anzeige, beeinflussen die Relais-Logik und lassen sich per Modbus oder BACnet beobachten und kontrollieren. Doppelt vergebene Adressen (BUS-IDs) werden durch den Master erkannt und auf **0** zurückgesetzt.

Sind nicht-adressierte Teilnehmer vorhanden, können diese über das Geräte-Menu (siehe Beispiel) oder über die CDU adressiert werden.

Als Grundlage für die Adressierung kann eine Installationsliste oder ein Elektro- oder Lüftungsplan dienen.

**Hinweis:** Drückt man die Taste am Teilnehmer, wird am Master die entsprechende MAC-Adresse automatisch ausgewählt.

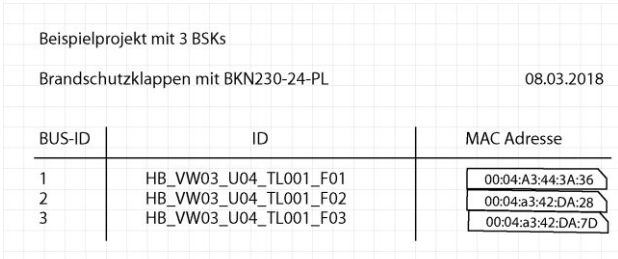

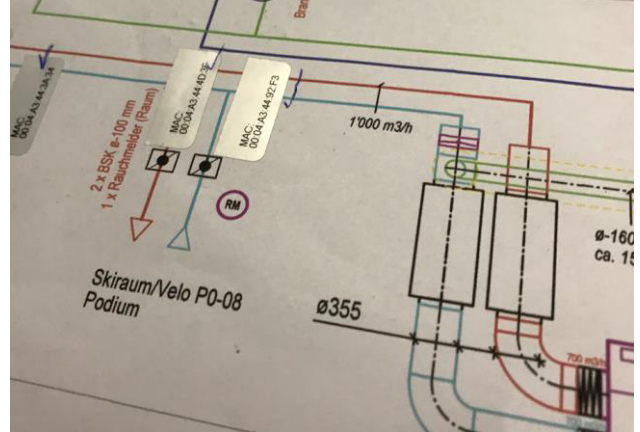

#### <span id="page-15-0"></span>**8.3.1 Inbetriebnahme mit Adressierung direkt am Master**

Der folgende Vorgang zur Inbetriebnahme muss nur einmalig ausgeführt werden.

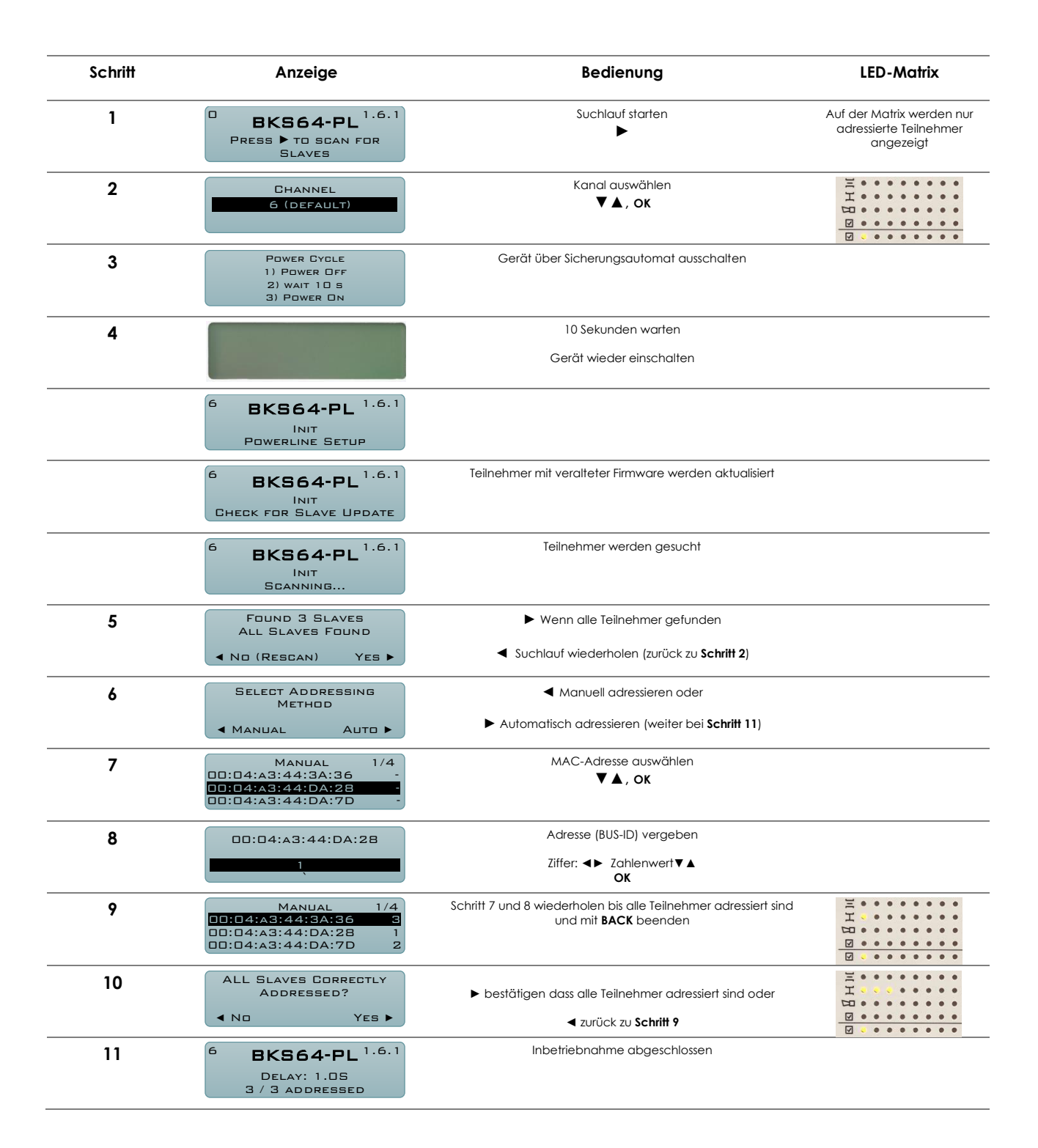

#### <span id="page-15-1"></span>**8.3.2 Entfernen, Ersetzen oder Hinzufügen von Teilnehmern**

Teilnehmer dürfen nur in der spannungslosen Anlage entfernt, ersetzt oder hinzugefügt werden. Nachdem Modifizieren der Anlage muss ein neuer Suchlauf gestartet und die Adressen gegebenenfalls neu gesetzt werden. Die Adressen der unangetasteten Teilnehmer bleiben dabei erhalten.

### <span id="page-16-0"></span>**8.4 INBETRIEBNAHME MIT MEHREREN MASTERN**

Bei einer Anlage, in welcher Powerline-Kabel unterschiedlicher Master unmittelbar parallel verlegt werden, müssen zwingend **unterschiedliche Kanäle eingestellt** werden, da sich die Signale kapazitiv oder induktiv auf die jeweils andere Anlage koppeln können. **Die Powerline-Inbetriebnahme darf nur auf einem Master gleichzeitig erfolgen. Die Master müssen separat abgesichert sein um sie nacheinander in Betrieb nehmen zu können.** Ist die Inbetriebnahme abgeschlossen stellt das gleichzeitige starten, z.B. nach einem Stromausfall, kein Problem dar.

Vorgehen:

1. Beide Master ausschalten

2. Ersten Master mit Strom versorgen und Powerline Inbetriebnahme mit **Standardkanal 6** durchführen

3. Zweiten Master mit Strom versorgen und Powerline-Inbetriebnahme mit einem **anderen Kanal** durchführen.

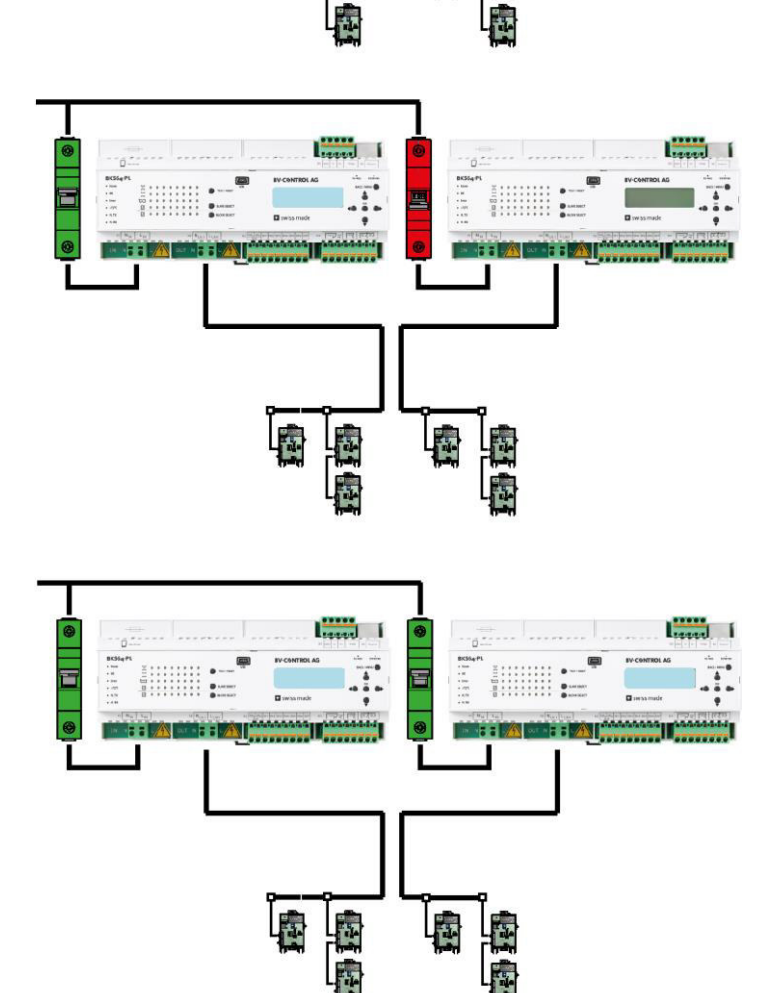

### <span id="page-17-0"></span>**8.5 KLAPPENTESTS UND STATUSANZEIGE**

Um eine spezifische Klappe zu testen, muss diese zuerst via **Block Select** und **Slave Select** ausgewählt werden.

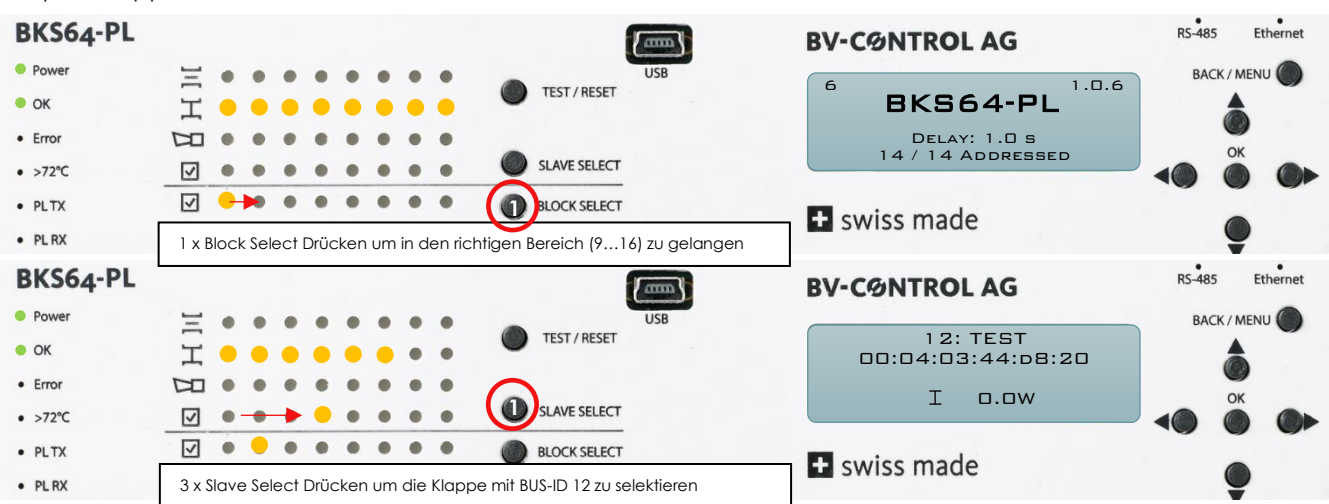

Beispiel: Klappe mit BUS-ID 12 testen

Ist eine Klappe ausgewählt, wird Ihr Zustand inkl. Leistungsaufnahme auf der LCD-Anzeige beschrieben. Durch Drücken der **TEST/RESET** Taste können Fehler quittiert oder ein automatischer Testlauf gestartet werden.

Hat eine Klappe einen Fehler, wird dies mit der entsprechenden LED signalisiert. Befindet sich eine Klappe mit einem Fehler nicht im aktuell ausgewählten Block, so blinkt der entsprechende Block rot. Um den Fehler zu eruieren, muss zunächst zum entsprechenden Block navigiert und dann die entsprechende Klappe ausgewählt werden.

Beispiel: bei Klappe 12 hat der Rauchmelder ausgelöst

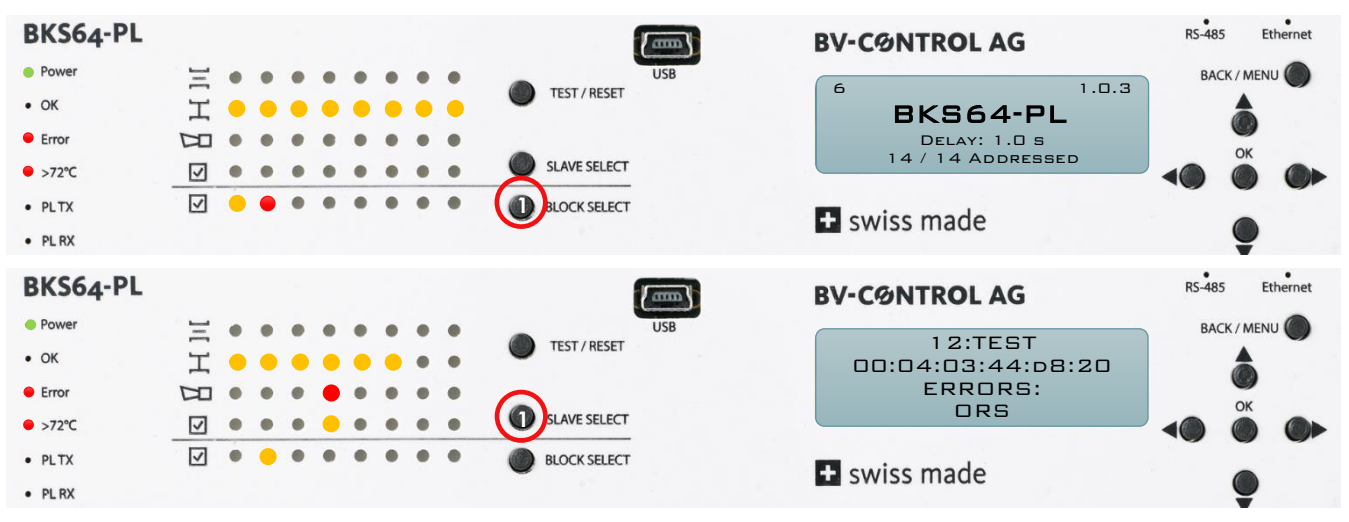

## <span id="page-18-0"></span>**9 KLEMMENBELEGUNG, EIN- UND AUSGÄNGE**

#### **X1 Spannungsversorgung**

Federzugklemme für 230 VAC 2 x 2.5 mm<sup>2</sup> Installationskabel

- X1.1 Neutralleiter
- X1.2 Phase

Absicherung:

13 A, Charakteristik D bei weniger als 32 x BKN230-24-PL 16 A, Charakteristik D bei 32 und mehr x BKN230-24-PL

#### **(Gerätesicherung:10A, Träge)**

#### **X2 Powerline Ausgang**

Federzugklemme für 230 VAC Installationskabel

X1.1 Neutralleiter

X1.2 Phase

**Querschnitt** 1**.**5 mm<sup>2</sup> bei weniger als 32 x BKN230-24-PL 2**.**5 mm<sup>2</sup>bei 32 und mehr x BKN230-24-PL

Allfälligen Schirm nur masterseitig mit Erde verbinden.

#### **Achtung:**

Schlecht verbundene 230 VAC Kabel können die Kommunikation stark beeinträchtigen und Master oder Teilnehmer zerstören.

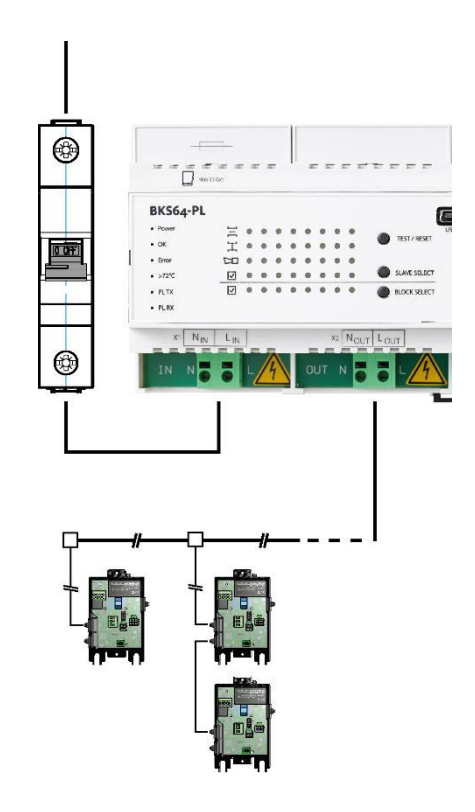

#### **X3 Hilfsspannung (galvisch getrennt) und Optokoppler Eingänge**

- X3.1 GND<sub>DI</sub> (gemeinsamer GND)
- $X3.2 +24V<sub>D1</sub>$  mit max. 40 mA belastbar (nur für eigenen Eingänge DI1 bis DI7 verwenden)
- X3.3 DI1, Klappensteuerung *+24 VAC/VDC: Klappen fahren auf 0V oder offen: Klappen fahren zu*
- X3.4 DI2, Test/Reset *+24 VAC/VDC: Fehler zurücksetzen oder Klappenstellung reversieren*
- X3.5 DI3, Busfreigabe *+24 VAC/VDC: Steuerung per Bus erlaubt und priorisiert DI1/DI2 werden ignoriert 0V oder offen: Ansteuerung nur über DI1/DI2 möglich, BUS-Steuerung wird ignoriert BUS-Monitoring aber möglich*
- X3.6 DI4 Reserviert (Abfrage per BUS möglich)
- X3.7 DI5 Reserviert (Abfrage per BUS möglich)
- X3.8 DI6 Reserviert (Abfrage per BUS möglich)
- X3.9 DI7 Reserviert (Abfrage per BUS möglich)

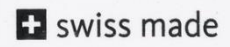

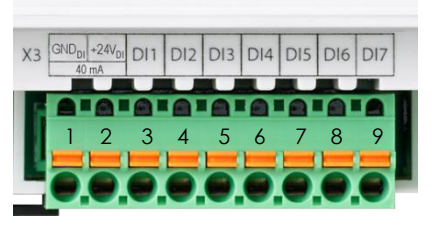

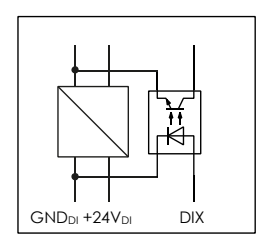

#### **X4 Relaisausgänge**

- Betriebsrelais (Wechsler)
- X4.1 COM
- X4.2 NC Sammelstörung
- X4.3 NO Alles in Ordnung (Anlage ein)

Brandmeldung (Thermoauslöser oder Rauchmelder)

- X4.4 COM
- X4.5 NC

Klappenposition (2 x Schliesser)

- X4.6 COM
- X4.7 NO Klappen geschlossen
- X4.8 NO Klappen offen

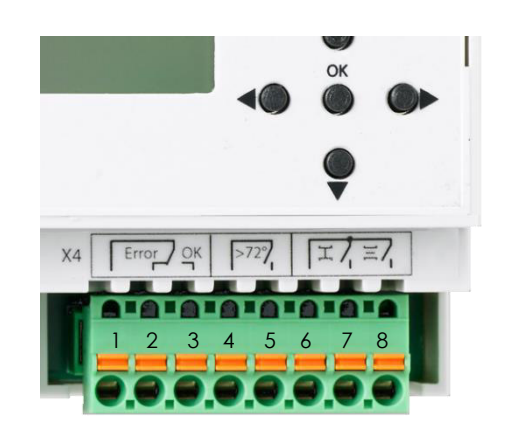

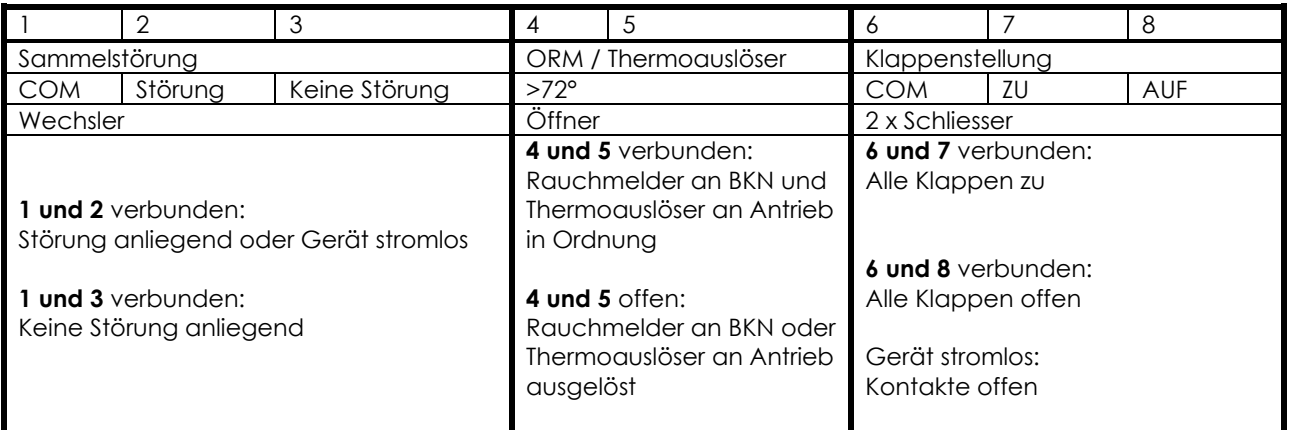

#### **X5 RS-485 (3-Draht, isoliert)**

- X5.1 GNDi (isoliertes GND) (**masterseitig erden**)
- X5.2 D-
- X5.3 D+
- X5.4 Abschlusswiderstand 1
- X5.5 Abschlusswiderstand 2 (Brücke zu X5.4 für Abschlusswiderstand)

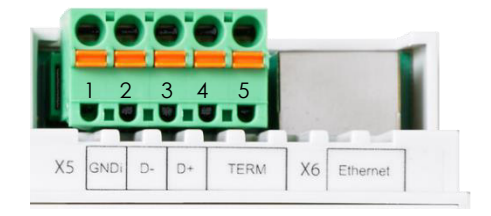

Unterstütze Protokolle: Modbus RTU und BACnet MS/TP

Die Schnittstellenparameter (Baudrate, Anzahl Stoppbits sowie die Parität) und die Adresse werden mit dem Konfigurationstool oder über das Menu definiert.

#### **X6 Ethernet**

Die IP-Adresse kann via DHCP automatisch bezogen oder statisch vergeben werden. Diese Einstellung erfolgt über das Konfigurationstool oder das Menu.

Unterstützte Protokolle: Modbus TCP/IP und BACnet IP

## <span id="page-20-0"></span>**10ANSTEUERUNG**

### <span id="page-20-1"></span>**10.1KONVENTIONELLE ANSTEUERUNG**

Mit dem digitalen Eingang DI1 (Klemme X3.3) kann der Befehl zum Öffnen oder Schliessen aller Klappen gegeben werden. Hierfür steht die Hilfsspannung an X3.2 zur Verfügung. Alternativ kann auch eine Fremdspannung (24VAC / +24VDC) verwendet werden.

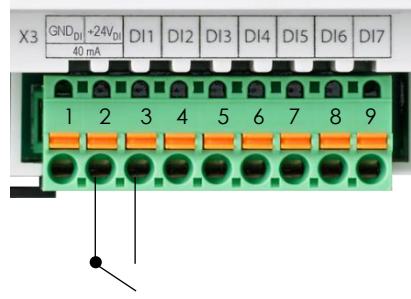

Ansteuerung mit der Hilfsspannung

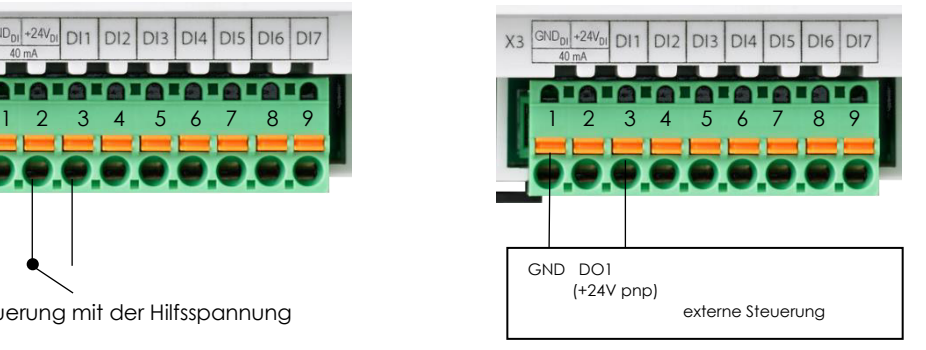

 Ansteuerung über die Logikspannung einer ext. Steuerung

**Hinweis:** Schlauft man das Ansteuerungssignal (DI1) über das Brandmelde-Relais (X4.4/X4.5), schliessen alle Klappen bei Auslösen des Rauchmelders oder Thermoelementes einer Klappe.

> Mittels der Einstellung "Resolved Error Behavior" kann man zudem einstellen ob ein Brandalarm, wenn nicht mehr aktiv, quittiert (Eingang DI2, RESET –Taste oder Bus) werden muss oder **nicht (default)** damit die Klappen wieder öffnen.

## <span id="page-21-0"></span>**10.2 BUS-ANSTEUERUNG**

Über den Eingang DI3 kann die BUS-Steuerung aktiviert werden. Ein Unterbrechen des Eingangs ermöglicht einen Wechsel auf die konventionelle Ansteuerung (Ev. Handbedienung). Das Monitoring via Bus ist auch dann möglich, wenn DI3 nicht aktiv ist.

DI2 DI3 DI4 DI5 DI6 DI7  $GND_{\text{av}}+24V_{\text{av}}$  $D11$ 1 2 3 4 5 6 7 8 9

Über das Konfigurationstool oder das Menu können die verschiedenen Protokolle ausgewählt werden

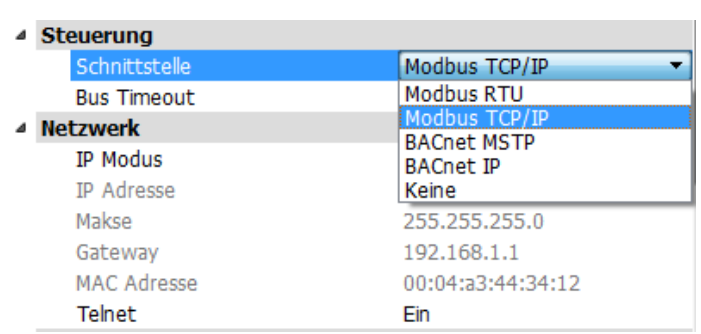

### <span id="page-21-1"></span>**10.2.1 MODBUS (TCP/IP oder RTU)**

Sobald die Steuerungsschnittstelle auf Modbus auf TCP/ IP oder RTU gestellt ist, lassen sich die Register auslesen. Um die Teilnehmer zu steuern muss die Freigabe an Hardwareeingang DI3 anliegen.Eine Busüberwachung (Bus-Watchdog) stellt sicher dass die Klappen schliessen falls binnen zwei Minuten keine Steuerkommandos mehr empfangen werden.

#### *10.2.1.1 Implementierte Kommandos*

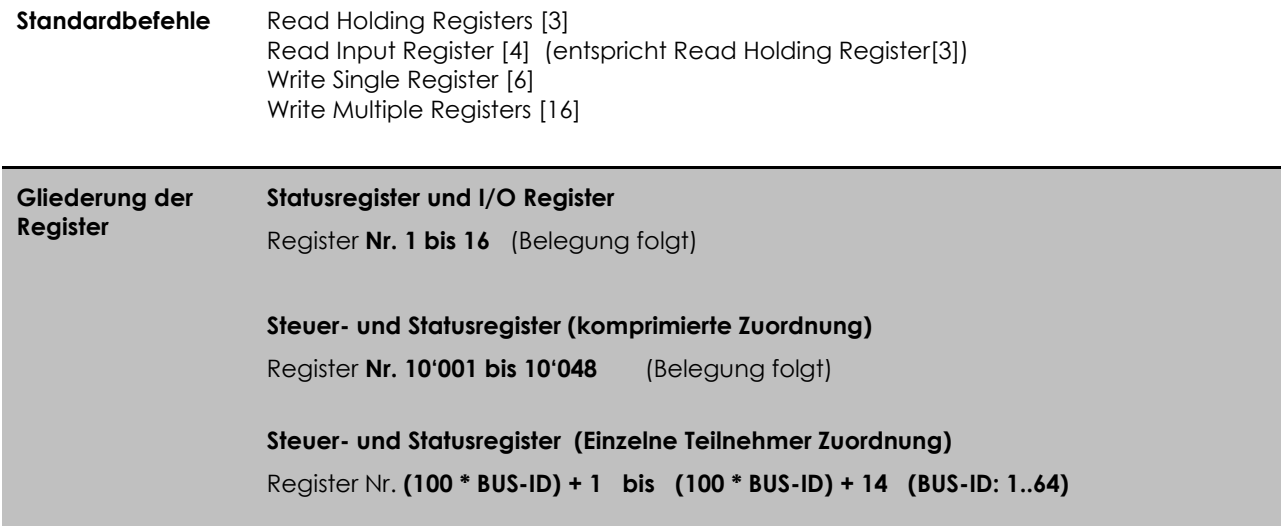

### *10.2.1.2 Status- und I/O Register*

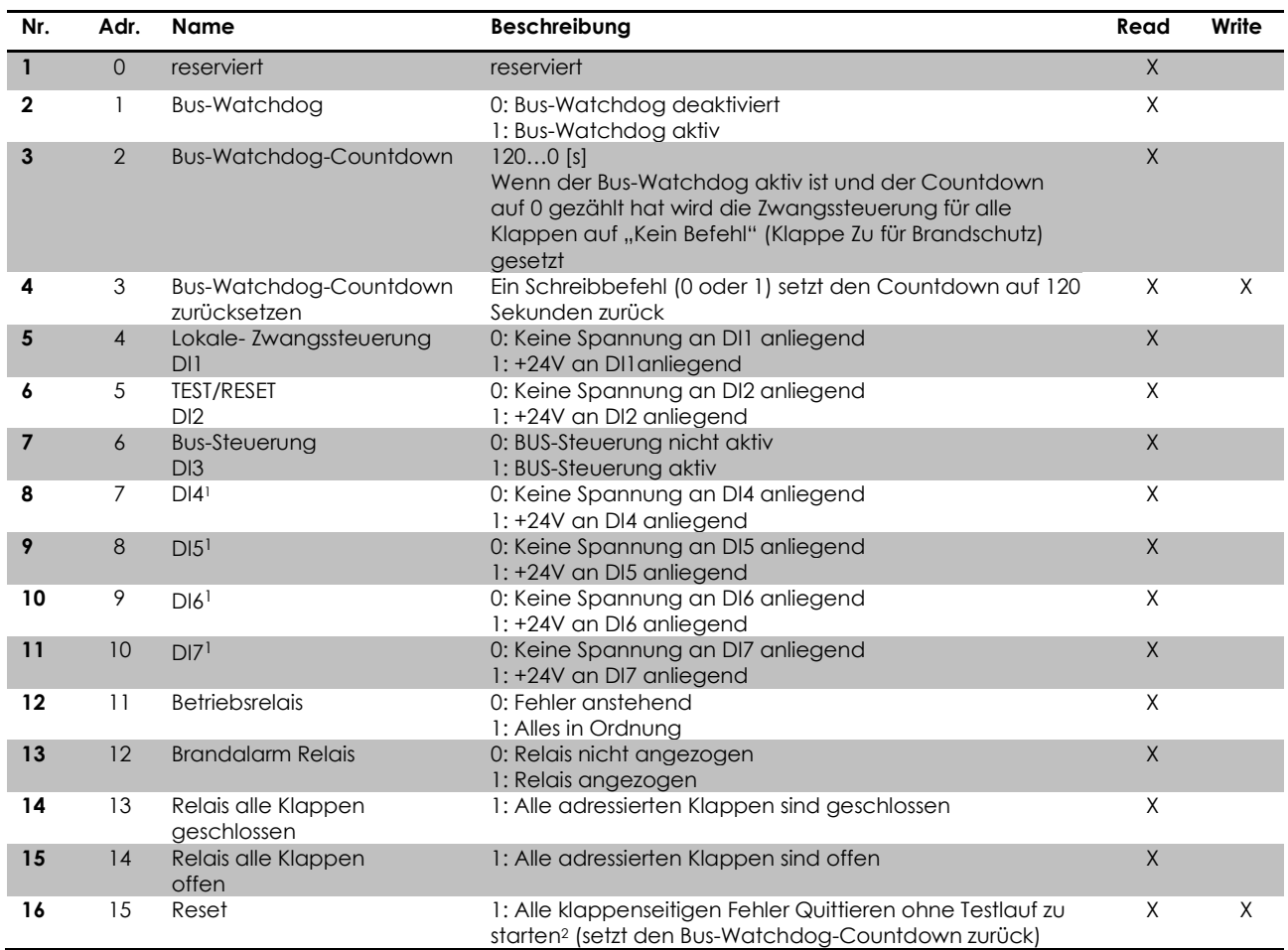

<sup>1</sup> In künftigen Softwareversionen können den Eingängen DI4-DI7 möglicherweise neue Betriebsfunktionen zugeordnet sein

<sup>2</sup> Bei gespeicherten mechanischen Fehlern wird zusätzlich ein Testlauf ausgeführt

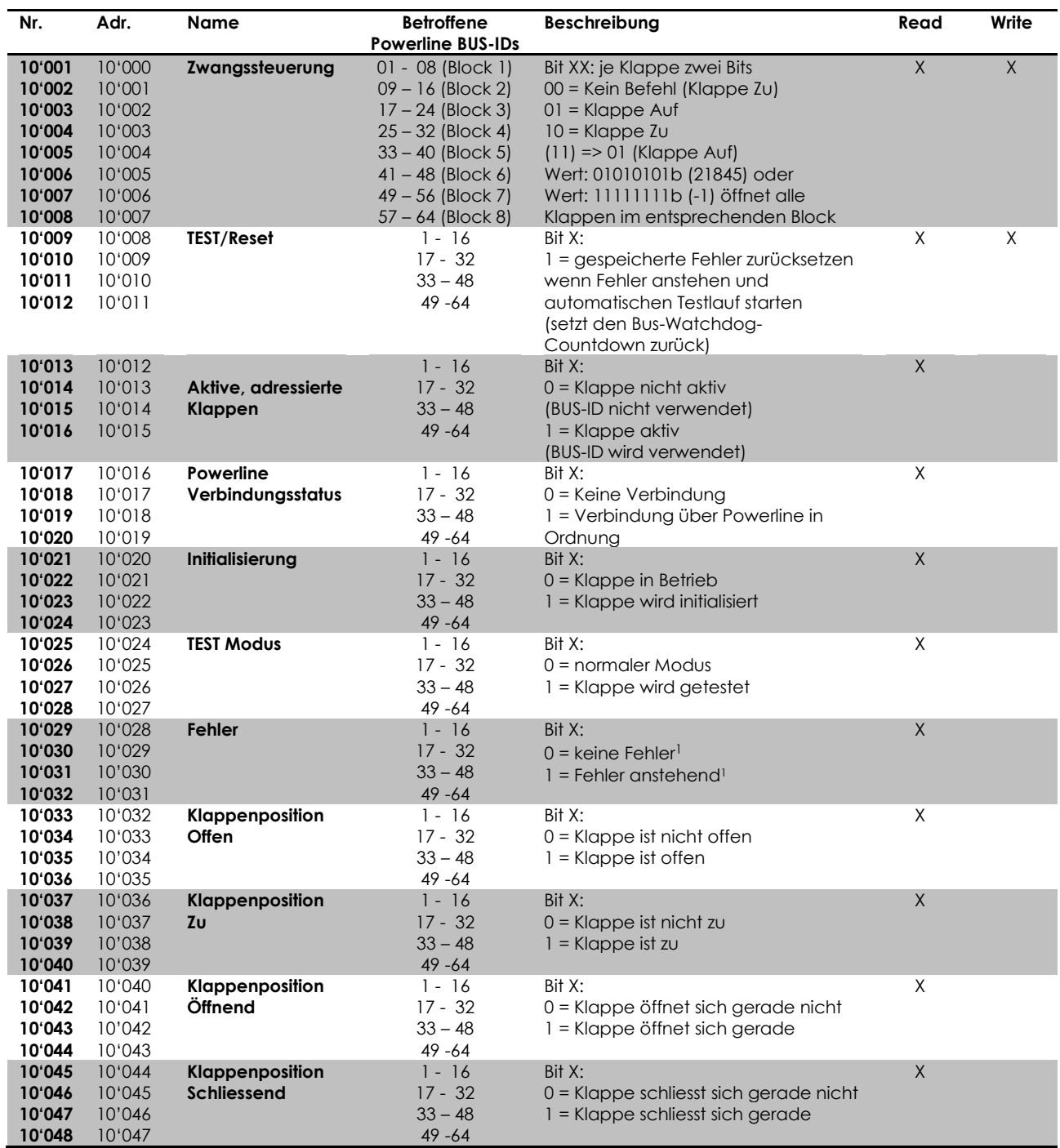

## *10.2.1.3 Steuer- und Statusregister (Komprimierte Zuordnung)*

<sup>1</sup> Mit der Geräteeinstellung "**Normal**" (Menu→Settings→Slaves→Resolved Error Behavior) werden lediglich aktuelle, bei "Stay **Closed**" aktuelle und gespeicherte Fehler signalisiert

### *10.2.1.4 Statusregister (Block-Zuordnung)*

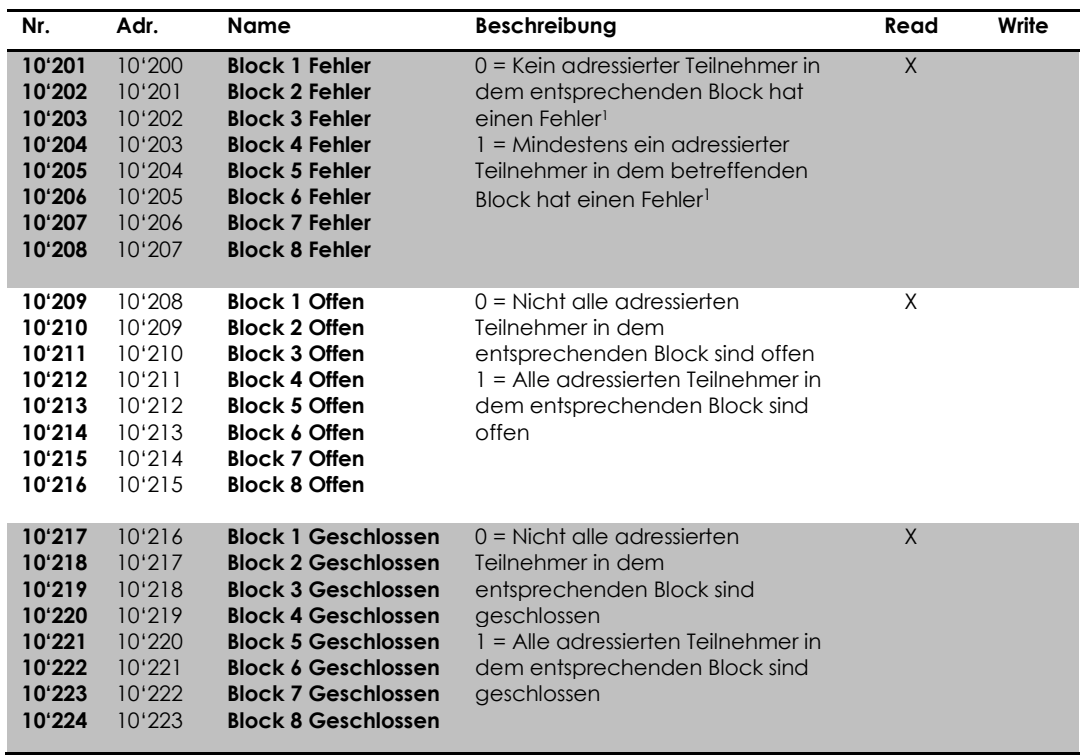

<sup>1</sup> Mit der Geräteeinstellung "**Normal**" (Menu→Settings→Slaves→Resolved Error Behavior) werden lediglich aktuelle, bei "**Stay Closed**" aktuelle und gespeicherte Fehler signalisiert

### *10.2.1.5 Steuer- und Statusregister (Einzelne Teilnehmer Zuordnung)*

Die Informationen jeder Klappe können auch einzeln abgefragt werden. Die Informationen der Klappe mit Powerline BUS-ID 1 stehen in Register 101 bis 114, die der Klappe mit BUS-ID 2 in 201 bis 214 usw.

Beispiel für die Klappe mit der BUS-ID 1

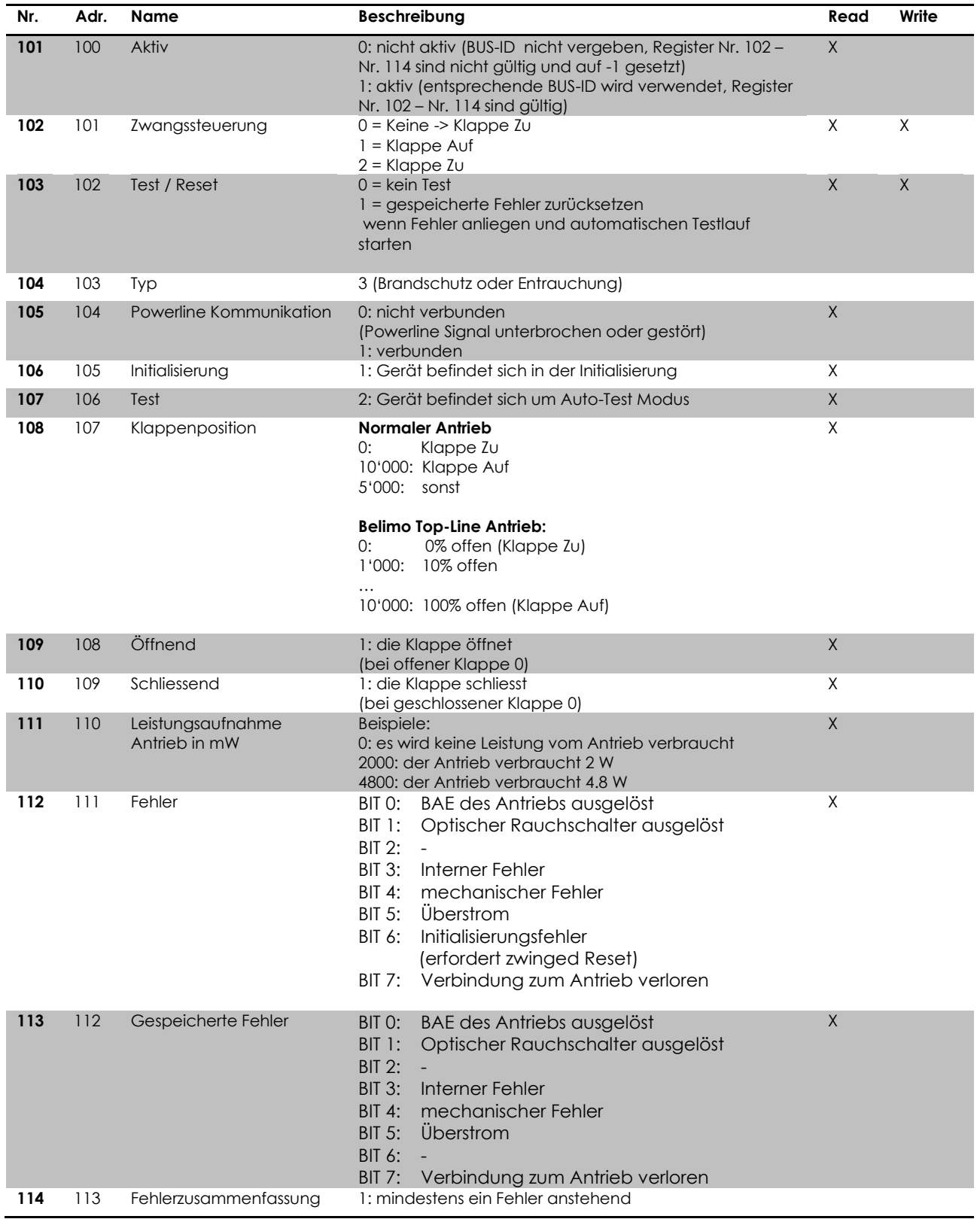

#### <span id="page-26-0"></span>**10.2.2 BACnet**

#### *10.2.2.1 Allgemeine Informationen & BIPPs*

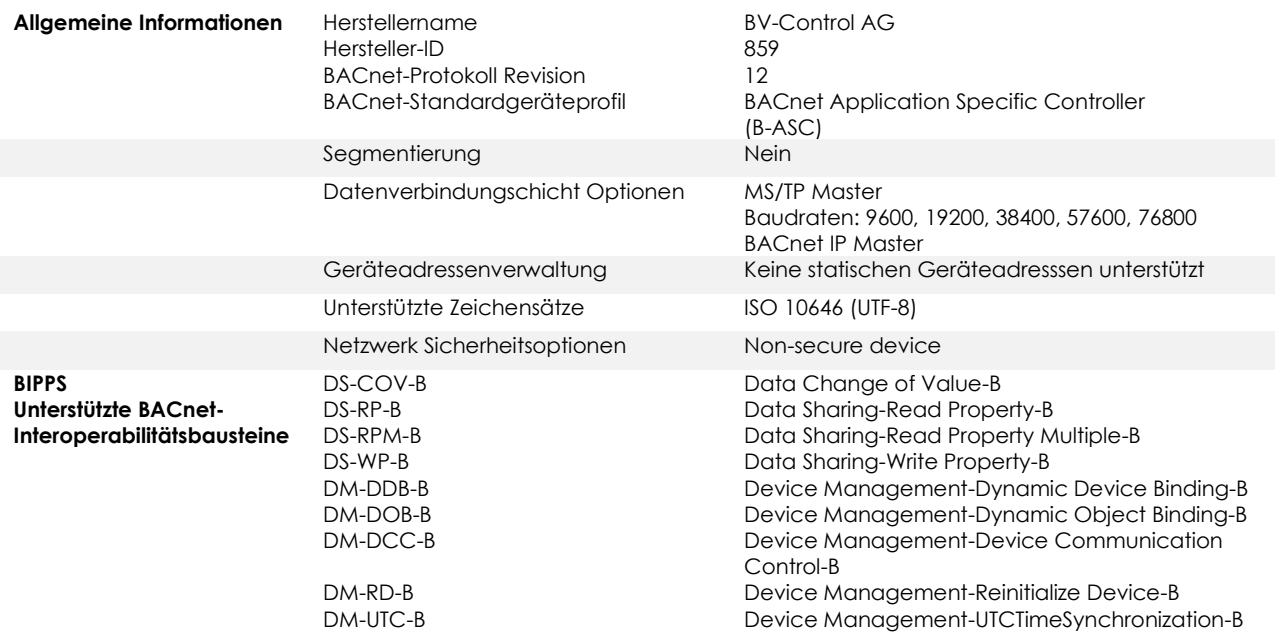

#### *10.2.2.2 PICS Protocol Implementation Conformance Statement*

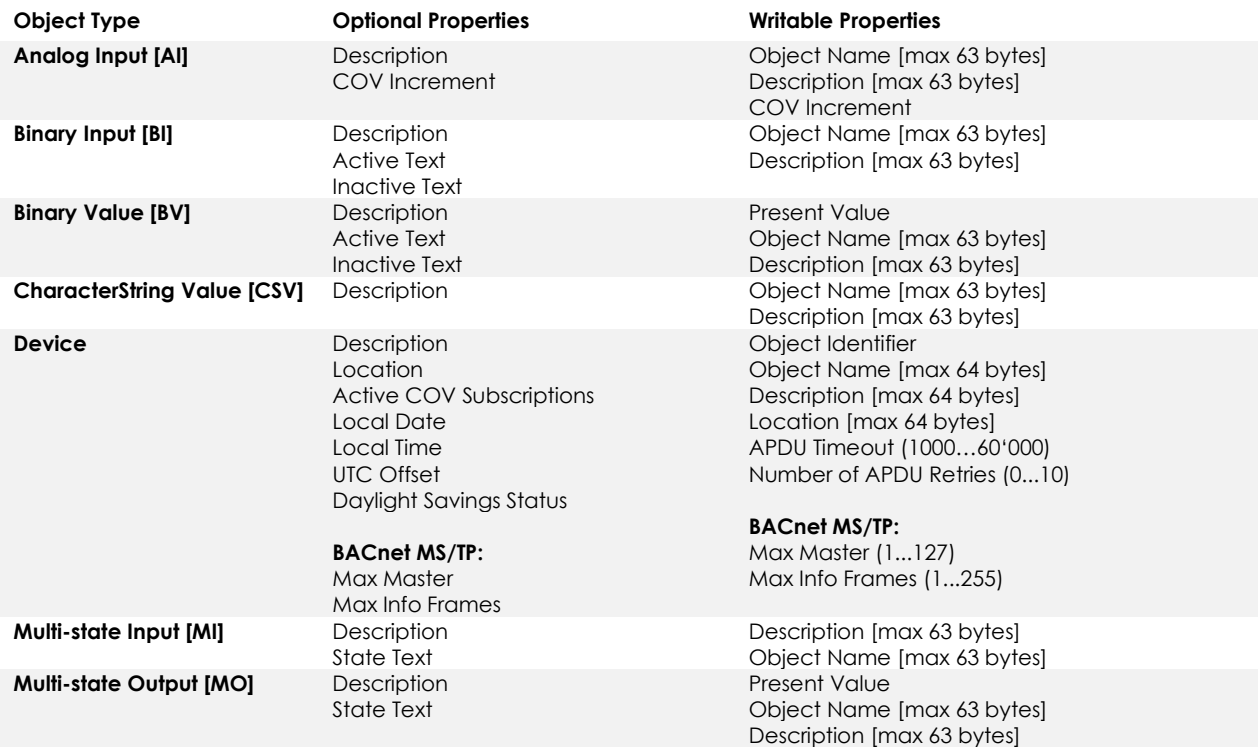

- Die Services CreateObject und DeleteObject werden nicht unterstützt

Das Gerät unterstützt die "DeviceCommunicationControl" Services, ein Passwort ist nicht vorgesehen

- Das Gerät unterstützt maximal 128 gleichzeitige COV Subscriptions mit einer Laufzeit von 1…28800s (8 Stunden)

### *10.2.2.3 BACnet Objekt Liste*

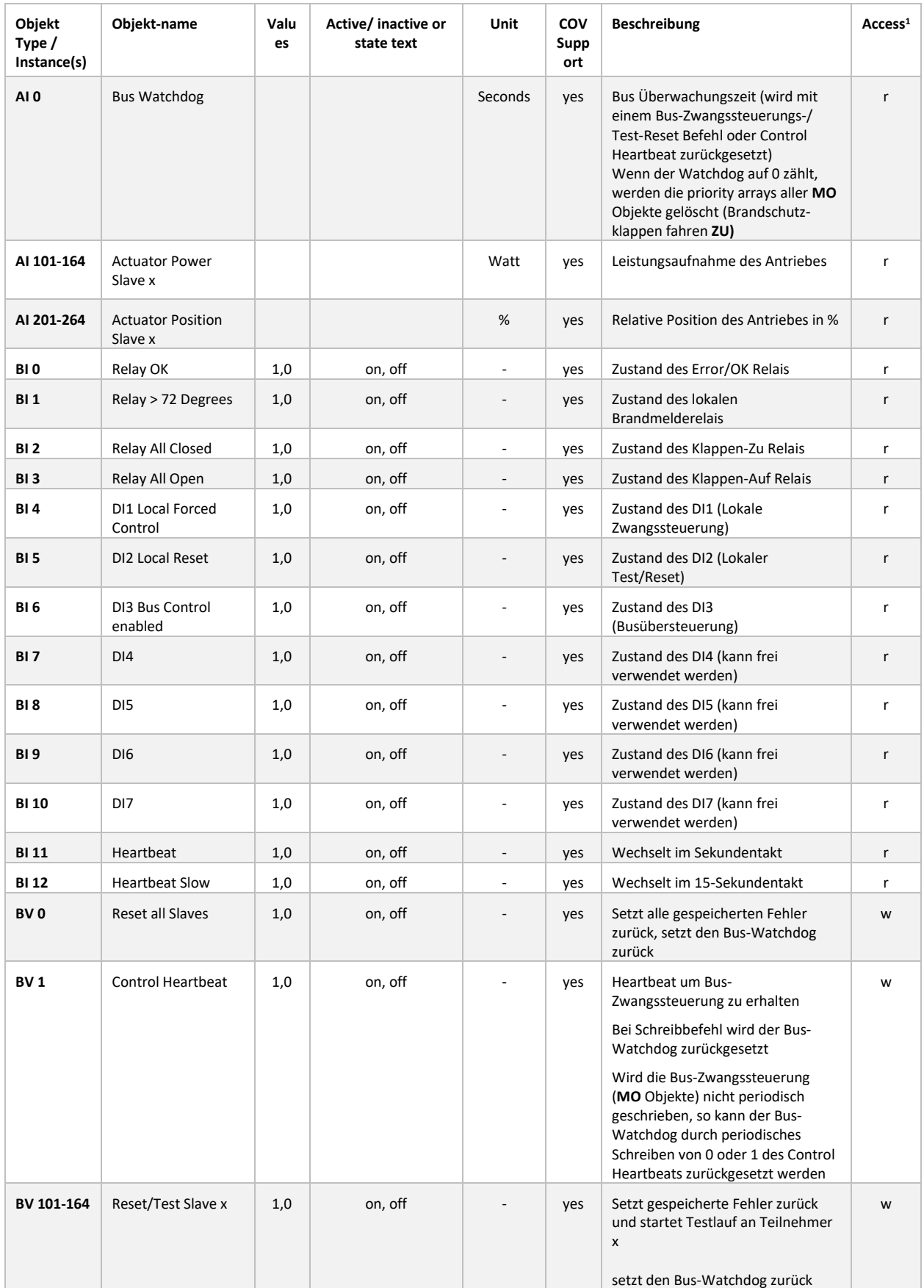

 $1$  Access:  $R$  = Read,  $W$  = Write, C = Commandable mit priority array

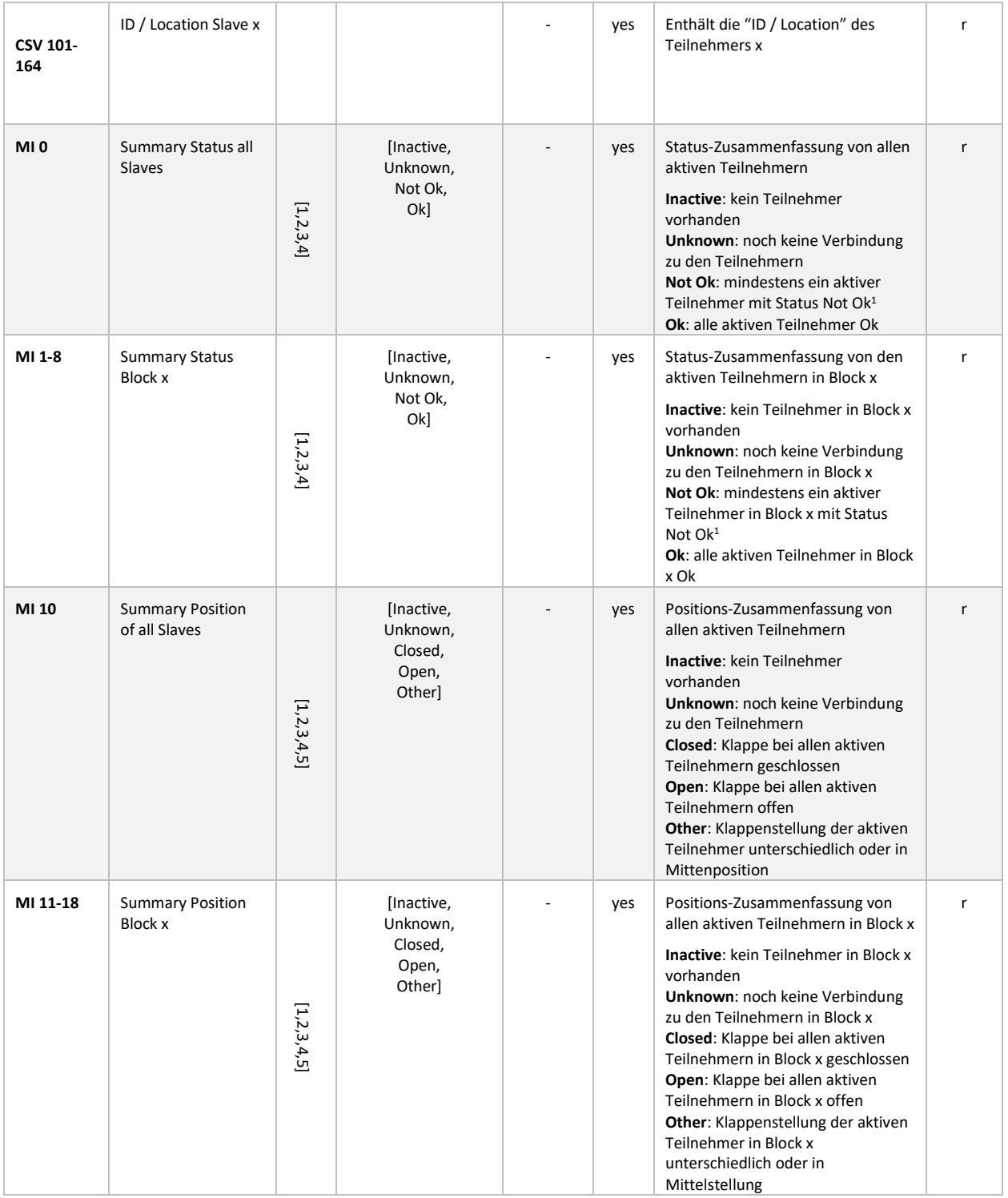

<sup>1</sup> **Not Ok**: Status ist "Warning", "Error", "Error during initialization", "Overload", "Lost Connection to Slave" oder "Internal Error"

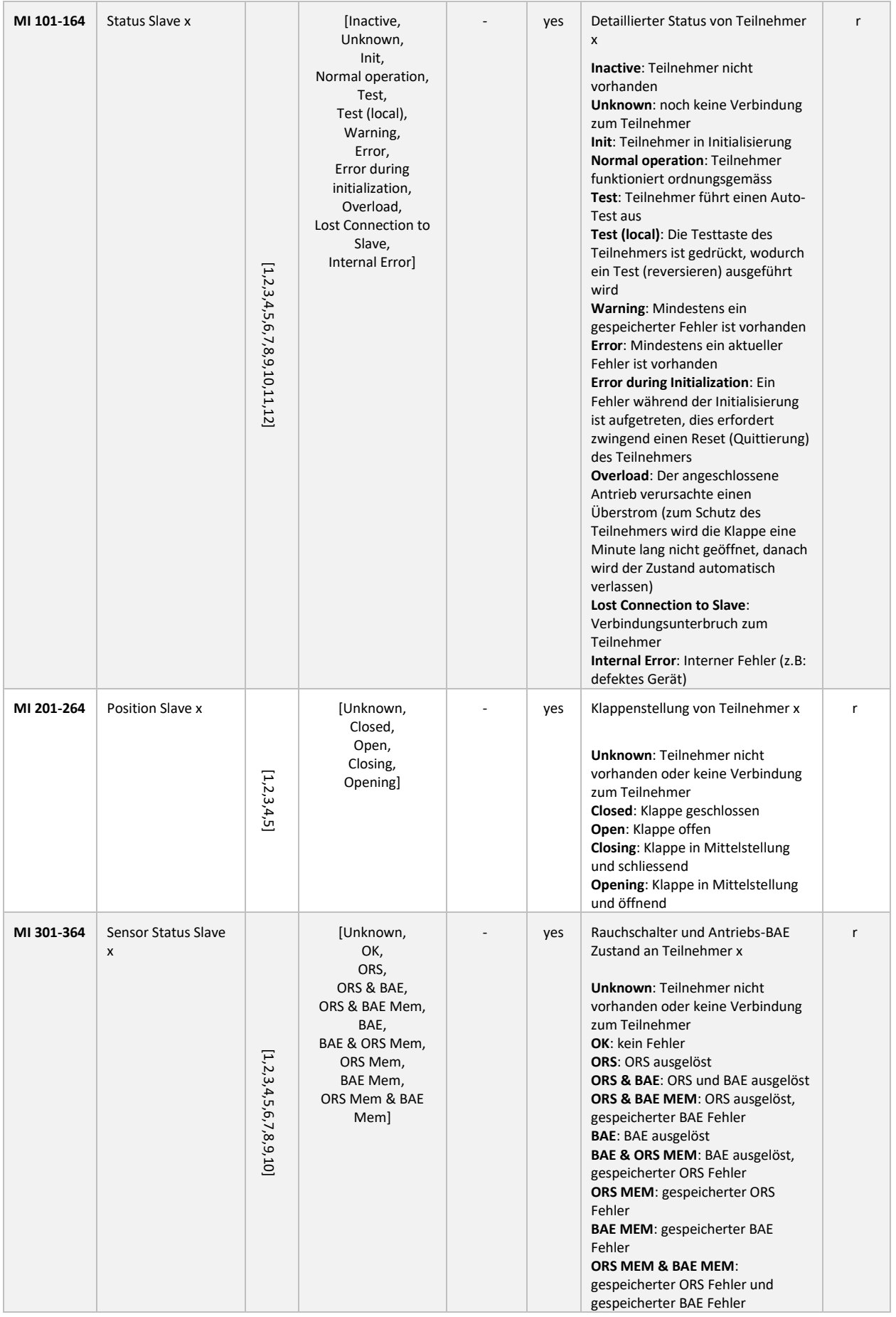

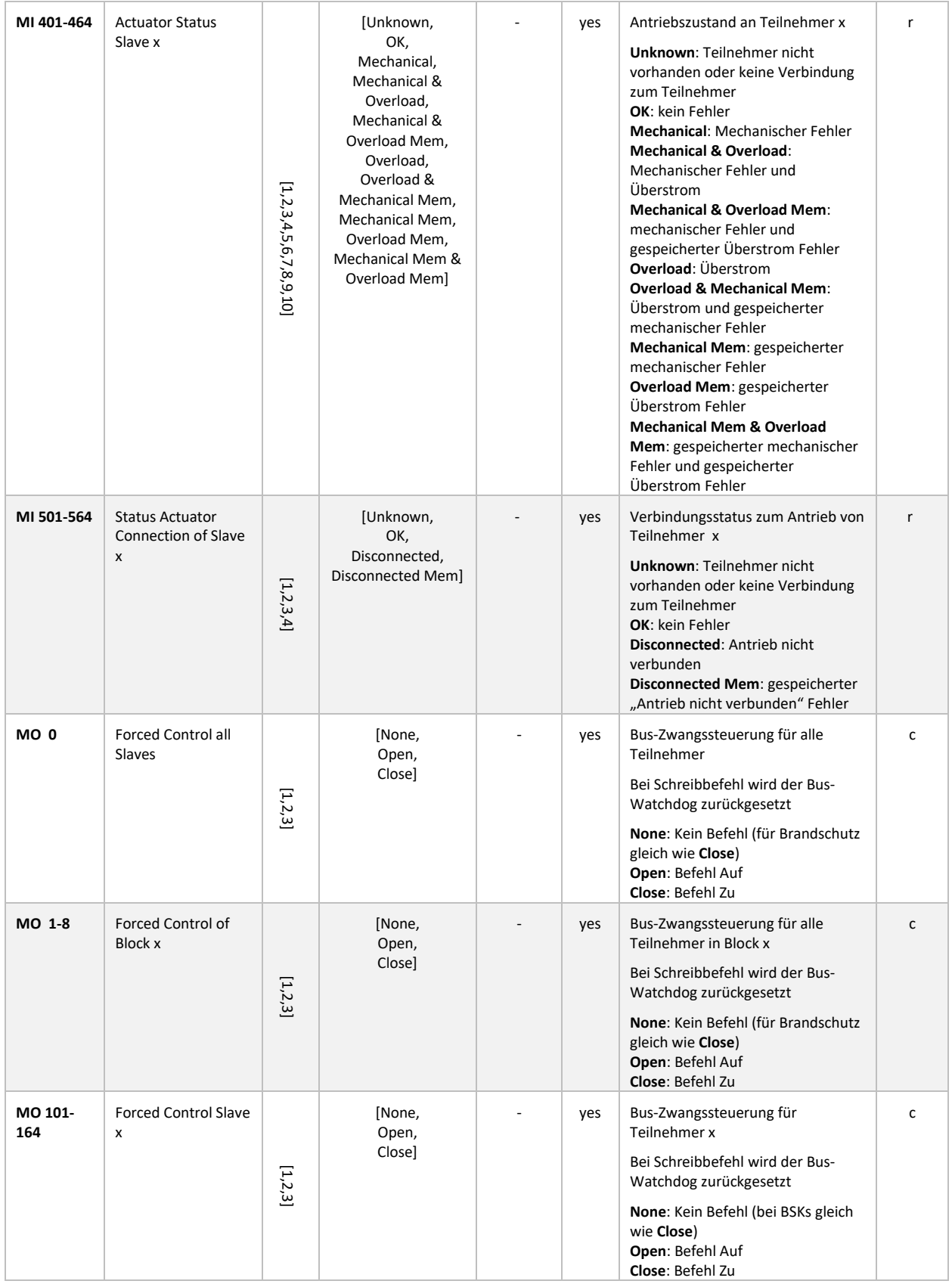

## <span id="page-31-0"></span>**11ABMESSUNGEN**

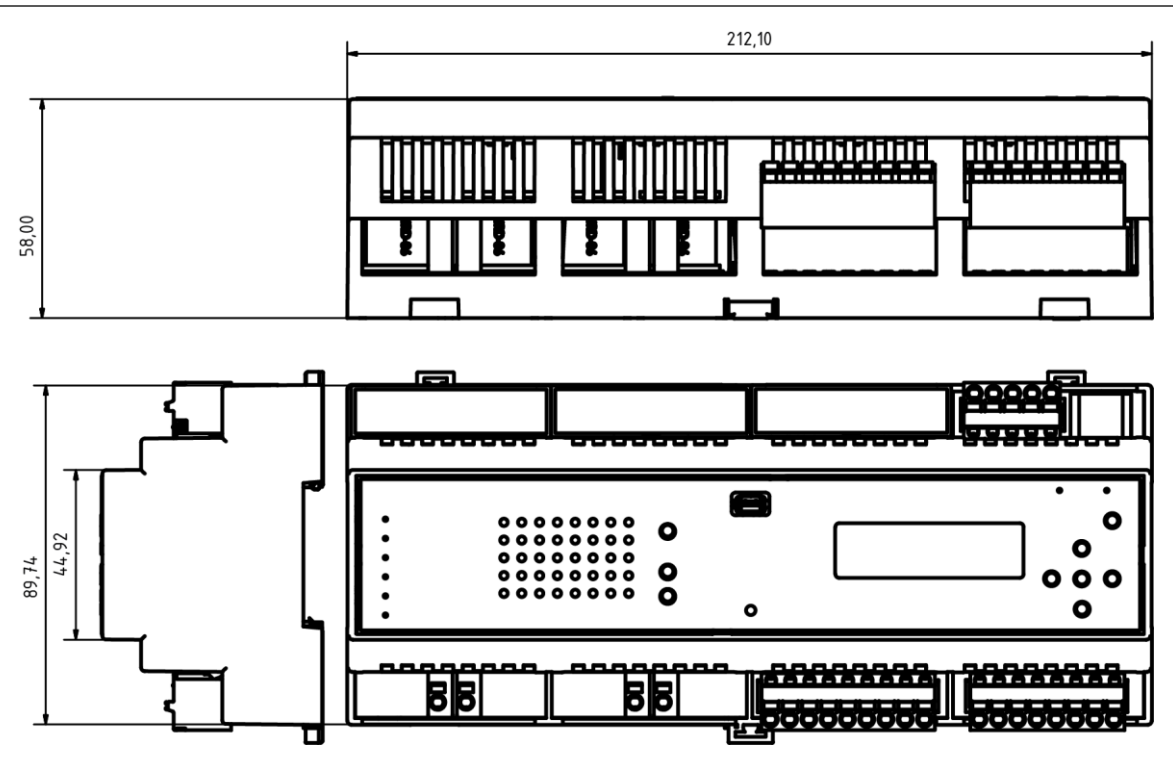

Angaben in mm

Ein Produkt der

## **BV-CONTROL AG**<br>Elektronische Steuersysteme

Russikerstrasse 37

8320 Fehraltorf

www.bv-control.ch